# Auction Up

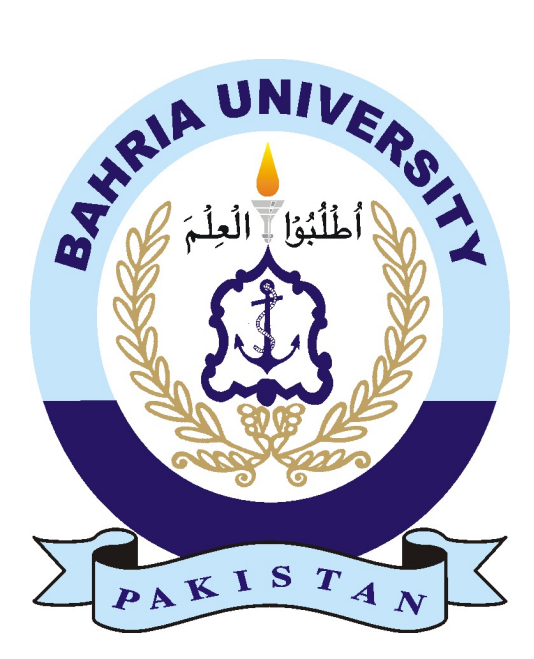

## Supervisor

Sir Ali Irfan

## Submitted By

Ibn-E-Abbas (01-134182-061) Umair Ilyas (01-134182-108)

## CS-F21-20

## Department of Computer Science

Bahria University Islamabad

# **Certificate**

The work inside the file Auction Up is written by Ibn E Abbas and Umair Ilyas as a confirmation to the specified general for the partial achievement of the degree of bachelor's in computer science.

## Approved By

Supervisor: Mr. Ali Irfan (Assistant Professor)

Internal Examiner:

External Examiner:

Project Coordinator: Dr. Moazam Ali (Assistant Professor)

Head Of Department: Dr. Arif-ur-Rehaman (Sr. Associate Professor)

Date:

# Acknowledgments

We to begin with thanking Almighty ALLAH (SWT) for giving us expertise, energy and power to perform this project. We owe a amazing many thanks to our circle of relatives, buddies, and the folks who helped and supported our concept and labored with us on this challenge. Our sincere gratitude to Mr. Ali Irfan (Assistant Professor in Department of Computer Science, Bahria University) for having faith on us and as a end result allowing us to perform a task. He helped immensely by using guiding us during the undertaking, inspiring us to take in up new stressful situations along the road, and at the identical time supplying valuable hints and optimistic criticisms. Without him this undertaking might not were finished.

Umair Ilyas Rawalpindi, Pakistan

Ibn E Abbas Rawalpindi, Pakistan

Date: <sub>-</sub>

# **Contents**

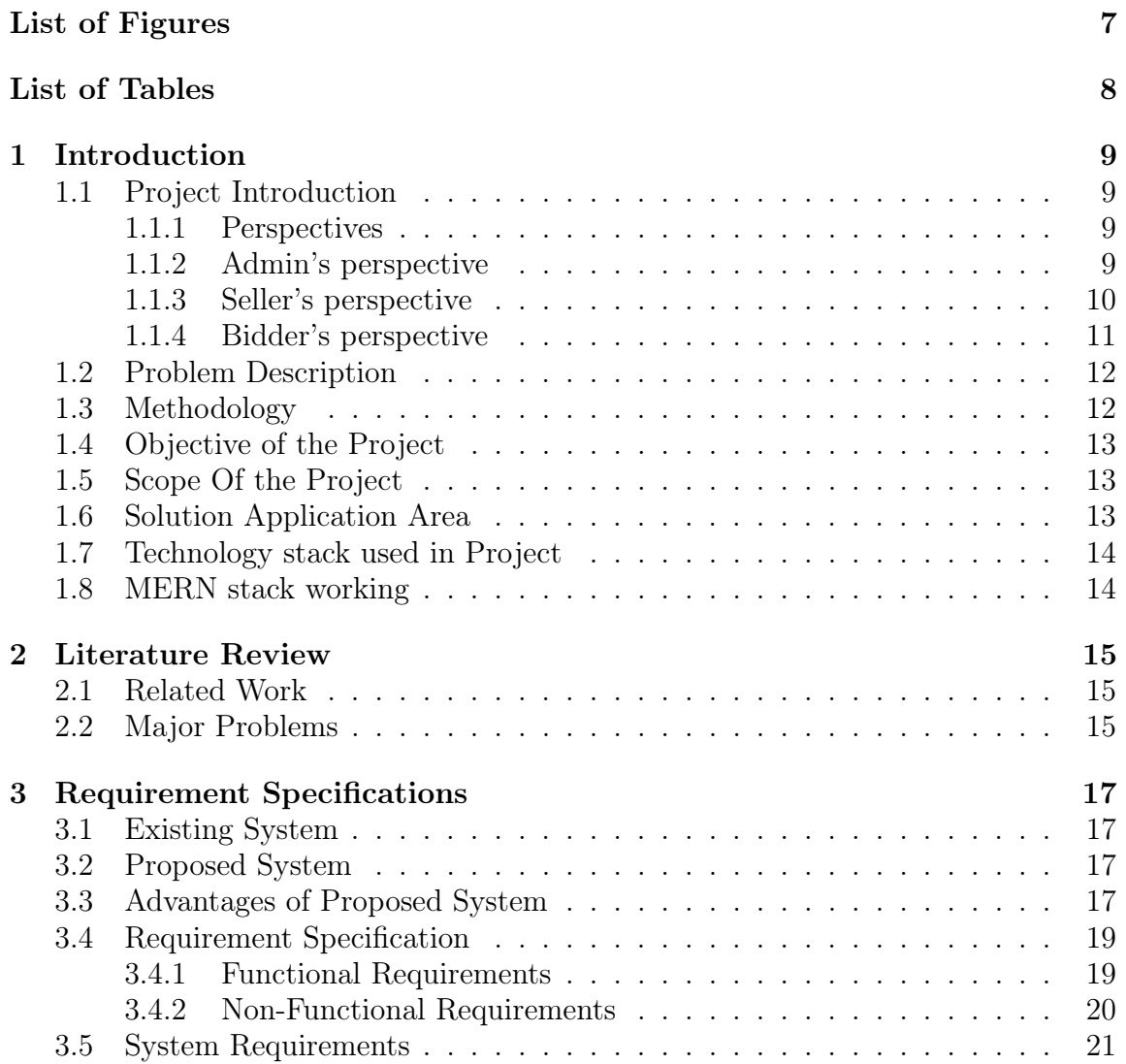

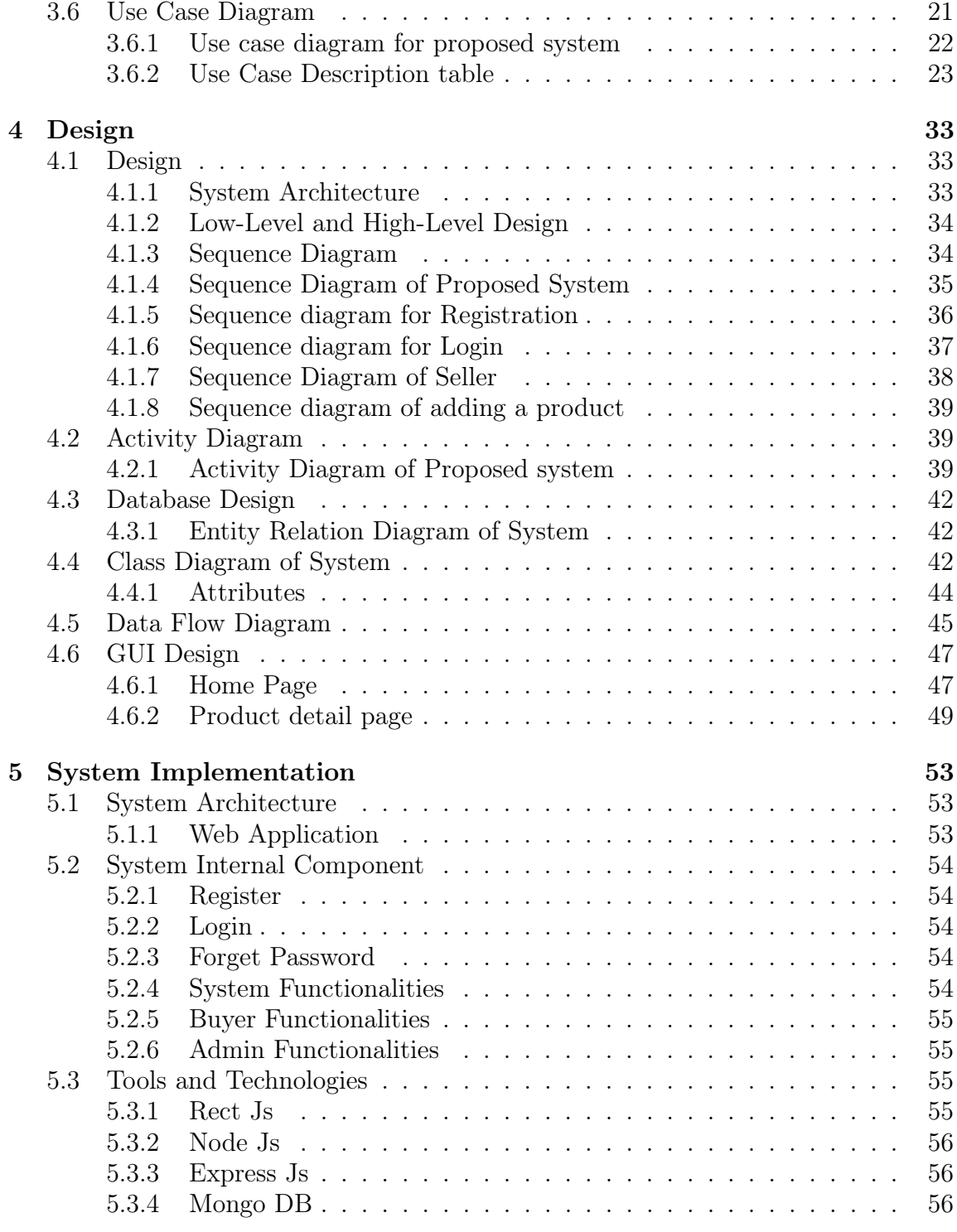

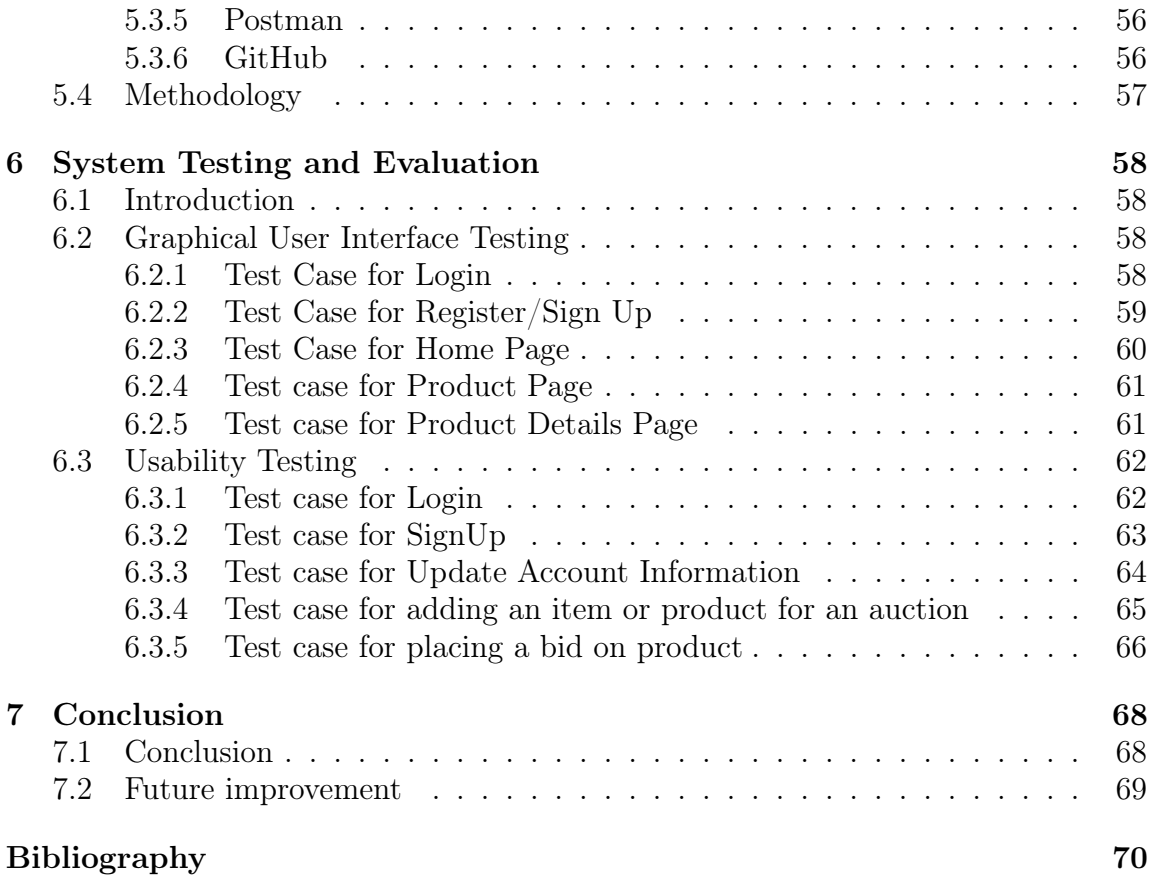

# <span id="page-6-0"></span>List of Figures

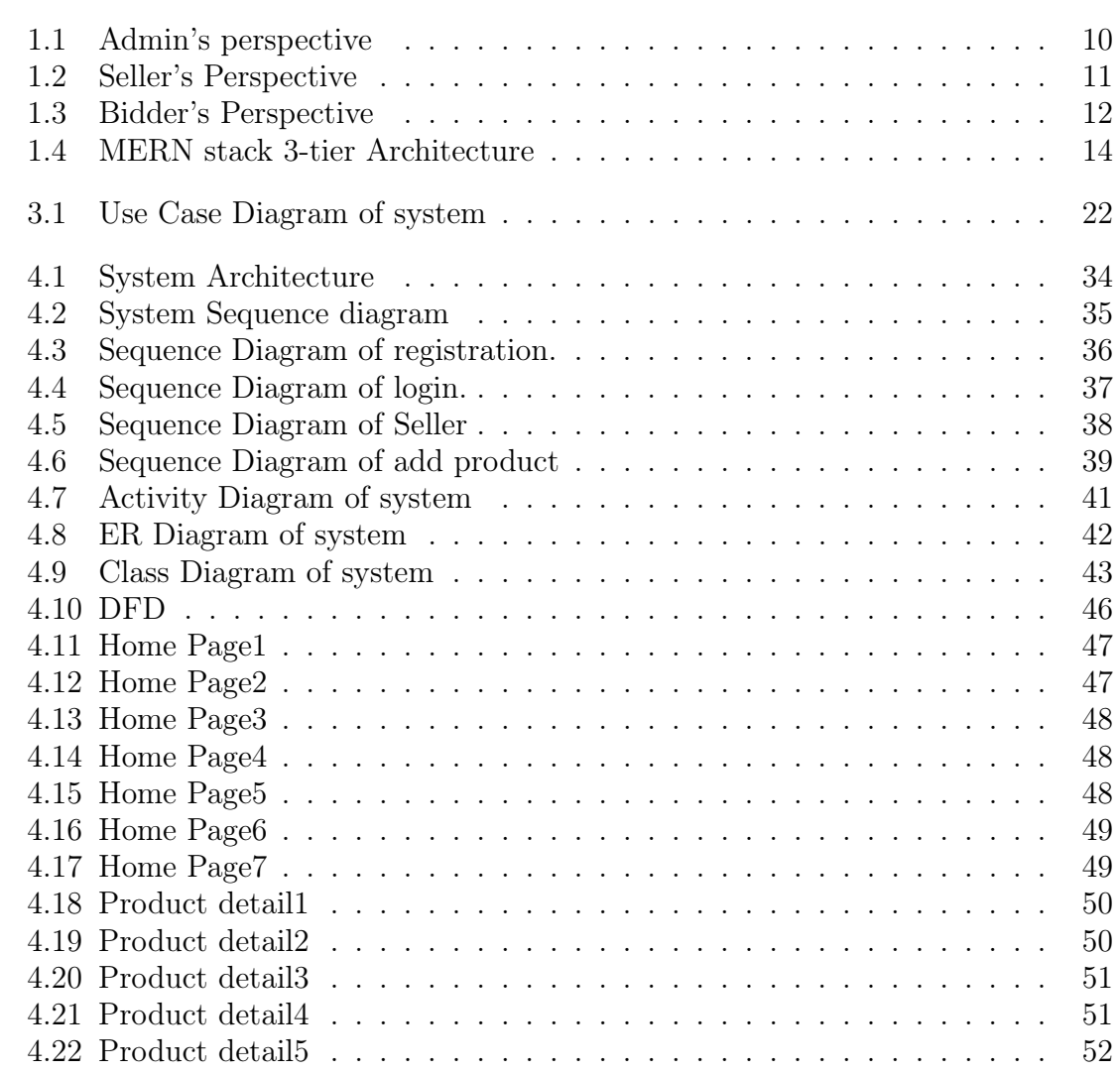

# <span id="page-7-0"></span>List of Tables

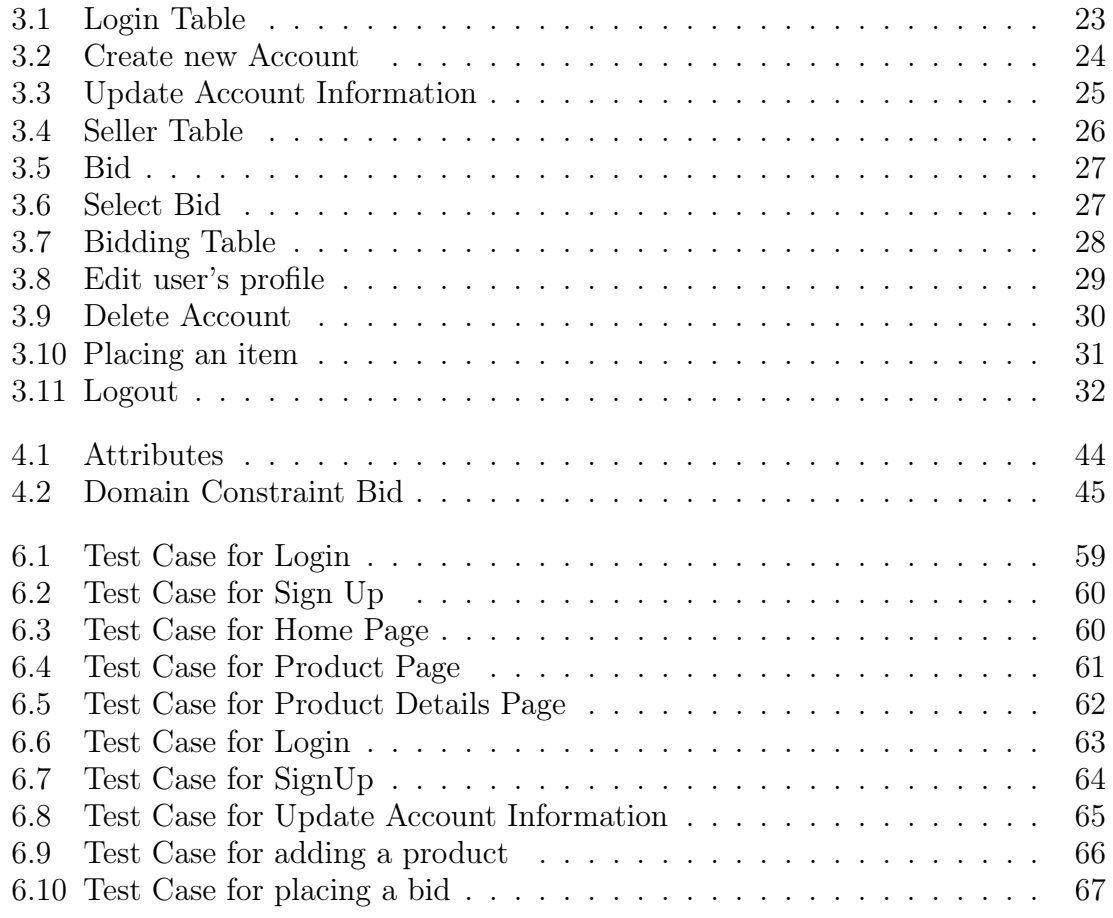

## <span id="page-8-0"></span>Chapter 1

# Introduction

This Chapter includes the project introduction basically what is the purpose of the proposed project, what is this project about, what type of methodology is used for the proposed project, what is the main objective and what are the tools and technologies used for the proposed project.

## <span id="page-8-1"></span>1.1 Project Introduction

This project is about an online bidding system named Auction Up. An auction is an income occasion in which potential buyers place competitive bids on products or an item. This project is a web-application [\[2\]](#page-69-1) to assist users to buy or promote product and allow user to put up their product/item for public sale in which bidder can check in and might bid for any available product.

#### <span id="page-8-2"></span>1.1.1 Perspectives

The system primarily has three (3) types of users with different perspectives these perspectives are listed below:

#### <span id="page-8-3"></span>1.1.2 Admin's perspective

The main goal of the admin in proposed system is to manage the whole auction or bidding process and can manipulate the users. Admin should be able to add, delete or manage items provided by means of seller. Admin have to update user's progress via emails or cell number provided by the consumer. Admin should maintain the begin and expiry time of every bid and if the product become offered or reached its ending time it will likely be eliminated from the database.

<span id="page-9-1"></span>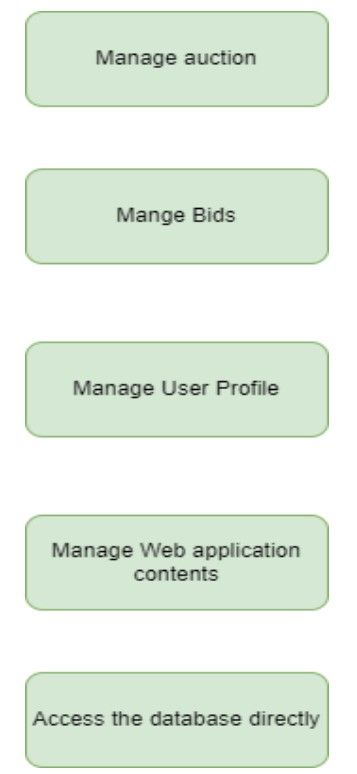

Figure 1.1: Admin's perspective

### <span id="page-9-0"></span>1.1.3 Seller's perspective

The seller wishes to know who got the item/product and need to act accordingly. Sellers need to be furnished with the right login and registration system to place their product.

<span id="page-10-1"></span>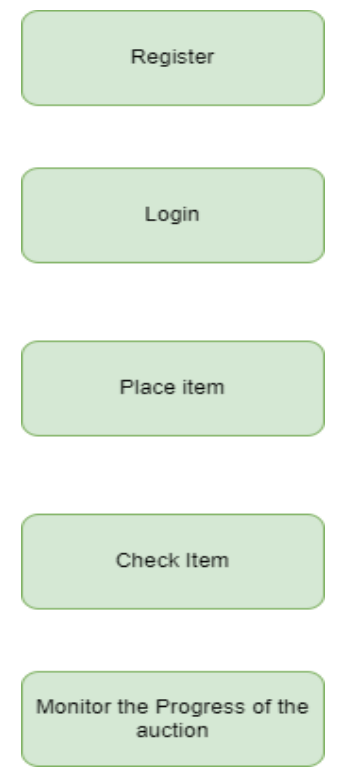

Figure 1.2: Seller's Perspective

## <span id="page-10-0"></span>1.1.4 Bidder's perspective

The main objective of the bidder is what is presented or posted at the app that is to be auctioned in conjunction with all of the desired information about it. If bidder is interested to bid for the product it must be mandatory for bidder to register for the auctioning and bid the amount.After winning of an auction the information on the winning bid portion of the dashboard are updated and information of seller are updated on that section.

<span id="page-11-2"></span>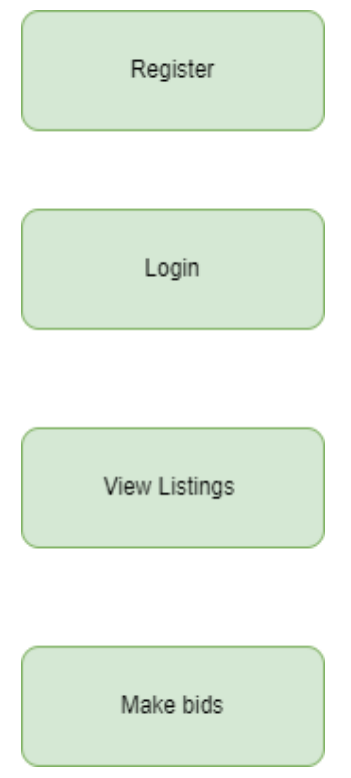

Figure 1.3: Bidder's Perspective

## <span id="page-11-0"></span>1.2 Problem Description

Artcurial [\[4\]](#page-69-2) is a famous French auction house in which bidders and dealers from everywhere in the worldwide gather to interact in exchange but due to ongoing pandemic many of bidders and sellers are not able to meetup with each other for buying and selling activities. This project will assist such bidders and sellers by means of offering an online auction system.

## <span id="page-11-1"></span>1.3 Methodology

The proposed project is especially based at the incremental method that is because of the fact incremental model [\[13\]](#page-70-0) is a system of software development wherein requirements divided into more than one standalone modules of the software program development cycle. In this method every module is going via the requirements, design, implementation, and testing tiers because of which each successive launch of the module adds characteristic to the preceding release. Hence the way maintains until the entire system accomplished. Incremental model has many advantages like:

- Errors are easy to be identified.
- Easier to test and debug.
- More bendy(flexible).
- Simple to control threat as it dealt with throughout its era.

### <span id="page-12-0"></span>1.4 Objective of the Project

The objective of proposed system is to develop a web application so as to provide sellers to interact with their potential customers (bidder) and promote their products in bidding. The products will be authenticated, and the website online offers secure surroundings for on line users.

## <span id="page-12-1"></span>1.5 Scope Of the Project

This project is a web application in which a person will be able to post items/products online for auction. The items/products will accompany items/products name, selling price, and a photo presentation for the bidder to look. The bidder, if eager about the item/product, will bid for the product.

This system is generally designed to be accessed on any tool i.e. Mobile phone, tablet, pc. This project targeted on the whole for two set of target audience:

- 1. Auction House
- 2. General public

The main target of web application is of general public.

#### <span id="page-12-2"></span>1.6 Solution Application Area

This project holds value in the industry especially because of the ongoing pandemic. Auction is not only held by auction houses but also by government department to assign a tender issue, property, and manufacturing equipment. Target domain will benefit:

- More sellers and bidders will take part in auctioning process.
- Sellers will have a much bigger customer base at the same time the bidders will have a wider range of items and sellers to buy from.
- Premium auction houses who are only situated in certain location can now be available for a much larger seller and bidder space.

<span id="page-13-2"></span>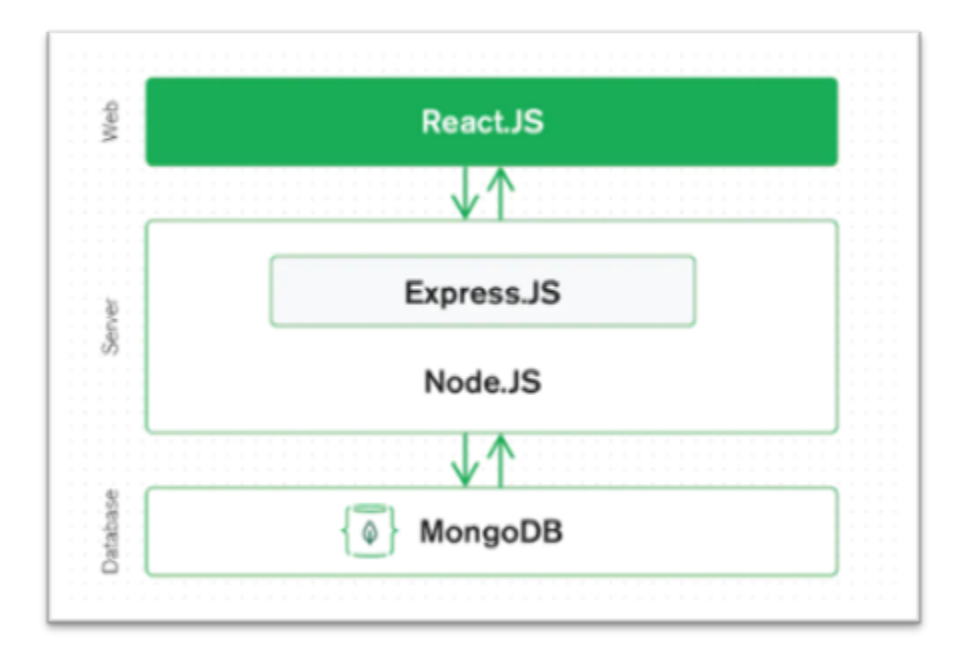

Figure 1.4: MERN stack 3-tier Architecture

## <span id="page-13-0"></span>1.7 Technology stack used in Project

Technology stack used on this challenge is MERN stack [\[12\]](#page-70-1). MERN is abbreviated as MongoDB, Express, React and Node. These all four generation make up the stack.

- MongoDB record database or database solution
- Express $(.js)$  Node.js web framework
- React(.js) a client-side JavaScript or Browser-Side JavaScript Framework
- Node(.Js) the top-quality JavaScript internet server or Server-Side JS Runtime

## <span id="page-13-1"></span>1.8 MERN stack working

The structure of a MERN stack permit us to with out any problems collect a 3-tier architecture totally the use of JavaScript and JSON (JavaScript Object Notation). The three-tier architecture consists of:

- Frontend
- Backend
- Database

## <span id="page-14-0"></span>Chapter 2

# Literature Review

In this chapter, we can discuss on any kind of existing project associated with proposed project and evaluate that system with project. This will help us to give a course to reach our destination. The modules of the project tasks are unique and preserve plenty of importance. We are running on a brand-new idea. In this chapter we can talk approximately exceptional modules and functions to discover that the proposed idea is precise.

### <span id="page-14-1"></span>2.1 Related Work

Online auctions have come to be very famous. One of the maximum popular auctioning sites, eBay (www.ebay.com) suggests that the extensive style of energetic customers global. Regarding the primary trouble many auction websites describe themselves merely as gathering locations for sellers and bidders. They without any doubt permit sellers to list products presented for alternate and do no longer verify that the product exists or is accurately described.

#### <span id="page-14-2"></span>2.2 Major Problems

Most auctions are open to the general public. Whatever you need, you could discover. Although on-line auctions were growing for many years, there are though some vital problems like:

#### • Steady/Prolonged time

In ordinary auction sale the time for auction is already determined and it's going to now not be changed. But in the case of online auction, the timer is reset with 20 or 30 seconds even as a bidder region a bid which makes the auction time to be prolonged inflicting time postpone in very last the auction sale.

#### • Unidentified/Anonymous bidder

The online auction sale does not take region head to head which creates anonymous bidders. The auctioneers can not have a hold on who is participating in the bidding. This can motive anonymity in identifying the bidders.

#### • Product validness

User can view best the product image on the auction site. User cannot inspect the product approximately its situation and usability physically which may additionally lead to loss of product genuineness.

#### • Fake website

The online auction sites can be occasionally fraudulent which sells fake products to in no way be delivered. The product description and real product may fluctuate. Sometimes the product brought won't be the product that changed into placed for auction leading to confusion.

## <span id="page-16-0"></span>Chapter 3

# Requirement Specifications

### <span id="page-16-1"></span>3.1 Existing System

The current "Open House Auction" will be operated under hand control. Prior to every auction the day of auction sale, the venue and the items on auction sales are announced via information media. Those who desire to participate within the auction must arrive on the venue on that day on time. This conventional method maximum of the instances saves you aspiring bidders from participating inside the bidding method.

Another headache of the old system is to track every bidding process and to make it finish in economic agreement. So, the system must preserve data of both bidders and sellers till the quilt of agreement.

#### <span id="page-16-2"></span>3.2 Proposed System

The improvement of this new system incorporates the following activities, which try to increase the web application complete process keeping the view of database integration approach:

- This system will provide secure registration and profile management of the user.
- Admin may want to authorize the product to auction sale and set auction dates for that product.
- Users can select their interested fields for bidding.

### <span id="page-16-3"></span>3.3 Advantages of Proposed System

There are many advantages that proposed project idea provides some of them are:

#### 1. No bodily location

The seller for auction does not need any bodily place in case of online auction. The stock can be managed on-line and upon sale the product may be dispatched bodily. This makes it bendy to maintain an auction sale on line internet web site.

#### 2. Favorable

The bidder can participate in an auction from anywhere at any time through an internet. There is not any issue regarding the time, location, or person to conduct an online auction sale. Bidders can participate in the auction from domestic or workplace through the computer terminal.

#### 3. Flourishing Records

The associated records approximately every auction product is well furnished on the website. Bidders can peruse all the documents associated with the products in advance than taking part in the auction process.

#### 4. Time and cash saving

Online auction saves money and time. There is not any committed time required to tour and attain an auction place. Just logging into the website on line makes it viable for the man or woman to take part in auction which additionally saves money spent for achieving the auction spot.

#### 5. Compare expenses

The most vital benefit of bidding through on-line is that it offers the possibility to look at the price on line. The bidder can do small research regarding the product rate and fine with special on-line auction websites earlier than collaborating in the bidding.

#### 6. No discourteous bidders

Some bidders can grow to be very aggressive of their try and win an item. Name calling, inappropriate hand gestures and in a few rare instances even turning into physical violent toward their competition. Online auctions do no longer provide bidders the risk to get aggravated with one another.

#### 7. No schedule constraints

When going to a public sale bodily, bidders are certain to the auction residence/auctioneer's scheduled business employer hours. Auctions are scheduled from time A and given up at time B. Online auctions are open twenty-four seven till the distinct stop date. This is available for the people who have jobs/school. They can bid at 2 am if they need to.

## <span id="page-18-0"></span>3.4 Requirement Specification

In requirement specification, we ought to specify functional and non-functional requirements of proposed system. Requirement specs encompass both functional and non-functional requirements.

#### <span id="page-18-1"></span>3.4.1 Functional Requirements

Functional requirements specify what inputs are given to the system and what corresponding output is produced and the manner it behaves on input. Functional requirements specify the inputs given to the system and their corresponding outputs. It will also show how it'll behave on the one's inputs. The functionality to be made available to the users of the proposed system are discussed below.

#### 1. Requirement 1: Login

Description: System will:

- Permit the user to login.
- Authenticate the email/username and password.
- Not permit users to login with wrong username or password.
- Be capable of keep in mind username, e-mail, and password.

Output: User will be entered into the system and allowed to place an item for bid and bid an item too.

- 2. Requirement 2: Registration or create account Description: System will permit users to create account. Output: All information provided by user is stored in database and user for login purpose and used for authentication purpose.
- 3. Requirement 3: Forget Password

Description: By mail services password will be reset for the account. Input: Email id

**Processing:** Reset option is providing the option to change user's username and password.

Output: Reset link sent to email id.

#### 4. Requirement 4: Browsing

Description: System will be capable of:

- View items to be had and asked to be made available.
- View the overview of a buyer or seller as posted through other users.

Output: The interface will consist of commands and contextual activates for appearing the duties of logging in, selling, buying, bidding, and browsing products/items.

5. Requirement 5: Sell

**Description:** The user should be capable of:

- Place an product/item for sale.
- Set the initial bidding price.
- Close or delete the auction straight away if no one has a bid upon the product/item.
- Set the default duration of the auction at any point among 3 and 30 days.
- Post a text description of the product/item.
- Post images of the product/item.

Result: User will be able to post item for bidding purpose.

#### 6. Requirement 6: Bidding on Items

Description: The user should be able to bid on items available for sale or placed by seller. The system will automatically increment their bid according to their bid placed by the bidder.

Result: User will bid on items of their own interest.

7. Requirement 7: Searching the Database

Description: The user should be capable to search available items according to:

- Category
- Title
- Seller

Result: Search result available for the user.

8. Requirement 8: Logout

Description: This option will help user to log out from account, securing it from other to use.

Input: Selecting the logout option. Output: Logged out from the system

#### <span id="page-19-0"></span>3.4.2 Non-Functional Requirements

Non-functional requirements are the quality attributes which are added to proposed system. These requirements specify the system overall performance. These are the critical parameters to improve systems overall performance. The proposed system consists of many non-functional requirements which are given below.

#### • Efficient

The system ought to be interactive, and the delays worried must be much less. So, in each movement reaction of the system, there are not immediately delays.

#### • Security

Information transmission should be securely transmitted to server with none modifications in information.

#### • Accuracy

As the system provide the proper stuff for discussion, trouble solving it should be made sure that the machine is reliable in its operations and for securing the sensitive information.

#### • Availability

If the internet service gets disrupted at the equal time as sending information to the server and the information can be dispatched again for verification.

#### • Usability

As the system is straightforward to address and navigates in the maximum expected way without a delay. In that case the system program reacts accordingly and transverses fast between its states.

### <span id="page-20-0"></span>3.5 System Requirements

We do not require any special computing or hardware technology, in testing we will have to make sure that proposed web application works along with all types of devices which can be easily done.

### <span id="page-20-1"></span>3.6 Use Case Diagram

A use case [\[7\]](#page-69-3) is diverse movements or activities which define the interaction among the system and actors to benefit the preferred purpose. Use case Diagrams to represent the functionality of the system from a user's point of view. Use cases are used in the course of requirement elicitation and analysis to represent the functionality of the system.

Actors are out of doors entities that interact with the system. Examples of actors consist of customers like admin, Seller, Bidder. . . and so on., or any other device like a relevant database. The system proper right here refers back to the Online Auctioning system and the actors which can be the use of the system are Admin and users. Admin can view all of the users and view the bid items with details.

<span id="page-21-1"></span>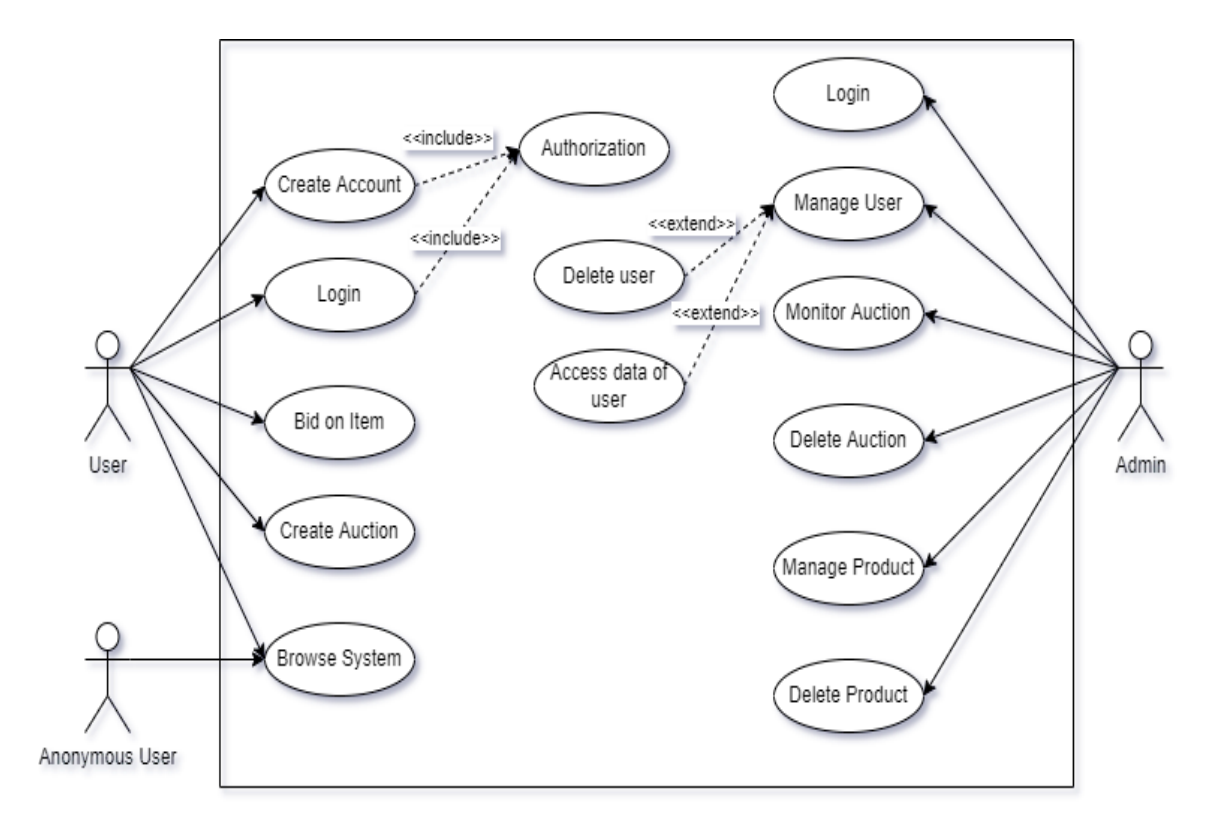

## <span id="page-21-0"></span>3.6.1 Use case diagram for proposed system

Figure 3.1: Use Case Diagram of system

## <span id="page-22-1"></span><span id="page-22-0"></span>3.6.2 Use Case Description table

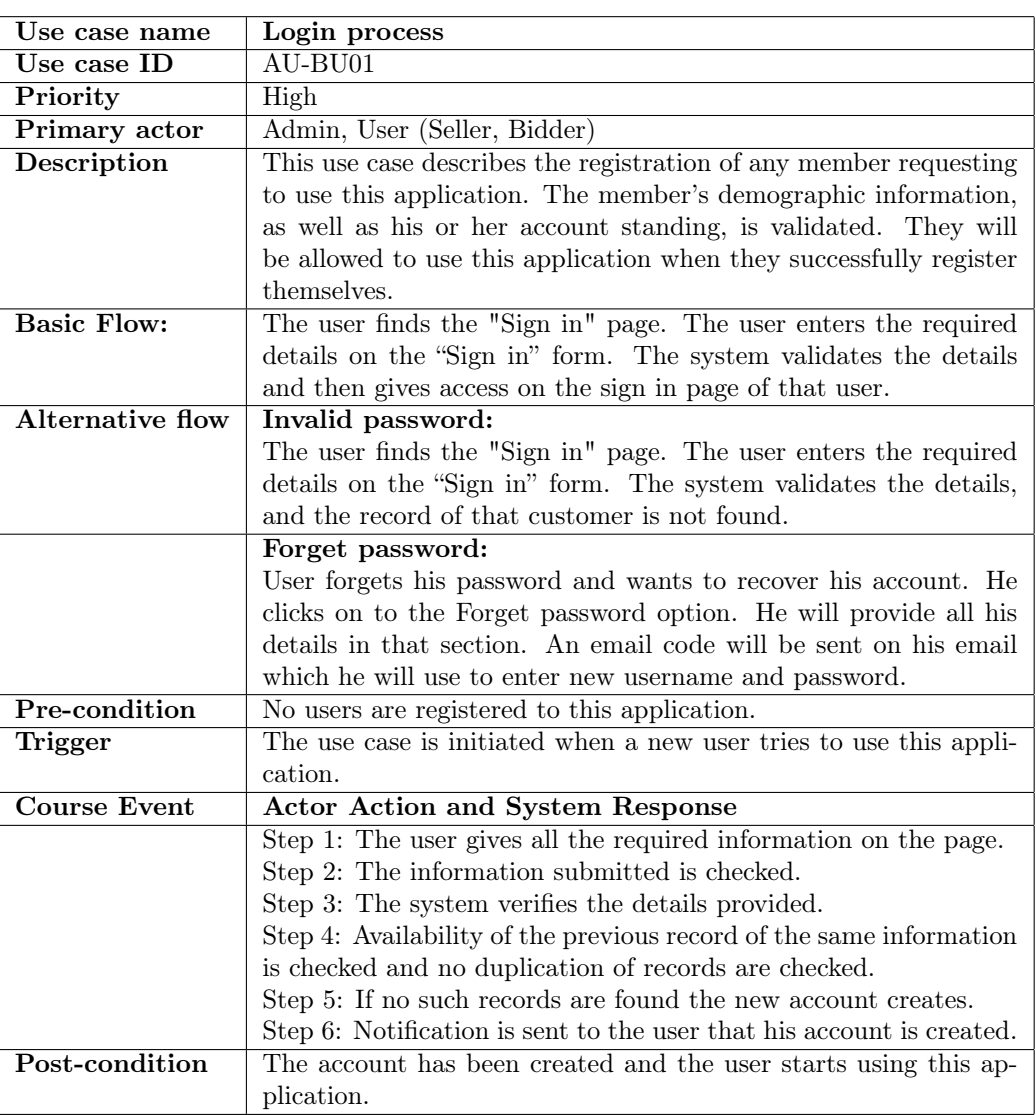

### Table 3.1: Login Table

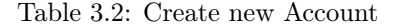

<span id="page-23-0"></span>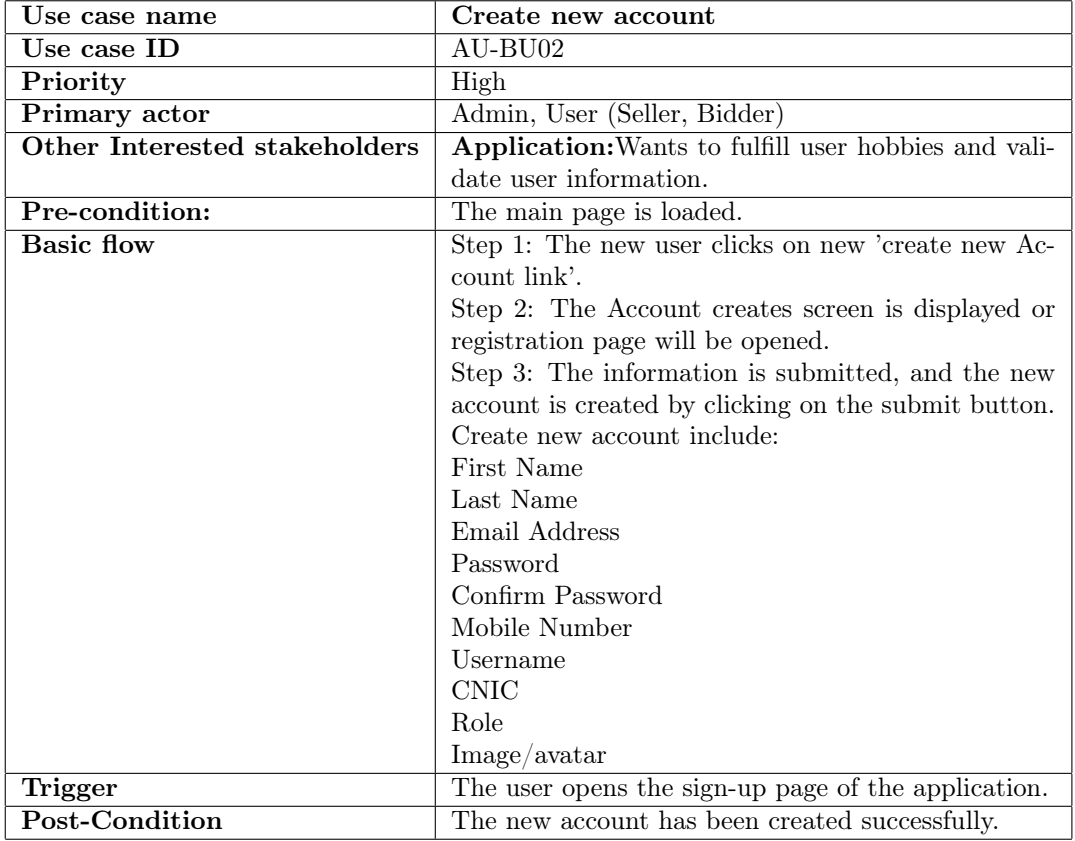

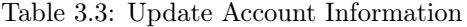

<span id="page-24-0"></span>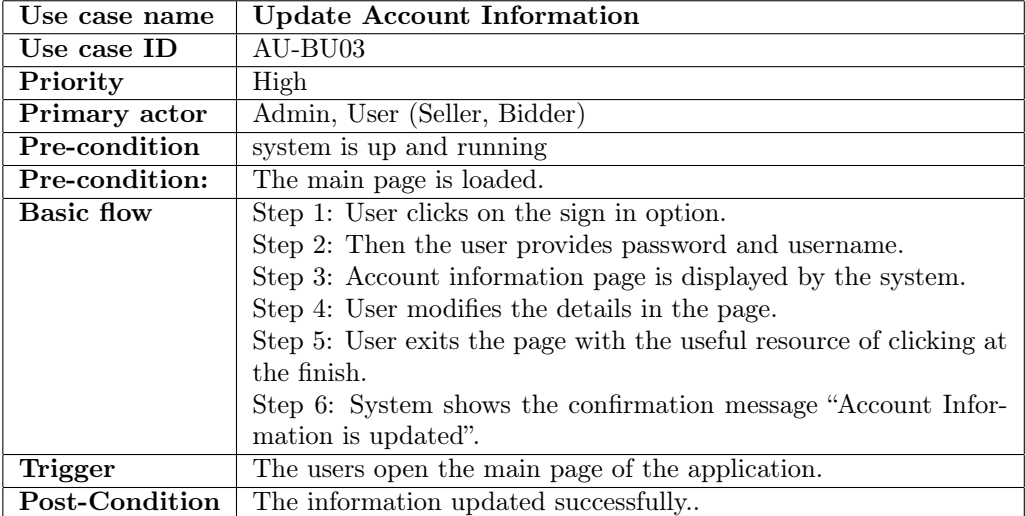

Table 3.4: Seller Table

<span id="page-25-0"></span>

| Use case name                  | User(Seller)                                                                                                    |  |
|--------------------------------|----------------------------------------------------------------------------------------------------|--|
| Use case ID                    | $AU-BU04$                                                                                                    |  |
| Priority                       | High                                                                                                    |  |
| Primary actor                  | Seller                                                                                                    |  |
| <b>Description</b>             | This use case describes the "Seller" view whilst the                                                                                                    |  |
|                                | registered user get right of entry to apply this soft-                                                                                                    |  |
|                                | ware. The Seller can post the item that $he/she$ wants                                                                                                    |  |
|                                | to be placed for a bid or to sell item. The item has                                                                                                    |  |
|                                | been saved in the specific category so that any Bid-                                                                                                    |  |
|                                | der who is interested in the specific item can see the                                                                                                    |  |
|                                | item and bid later.                                                                                                    |  |
| Pre-condition:                 | This is a new task and user wants any task to be                                                                                                    |  |
|                                | completed using this application.                                                                                                    |  |
| Trigger                        | A user creates bid item or a product and provide                                                                                                    |  |
|                                | information like:                                                                                                    |  |
|                                | Give items a name or a title                                                                                                    |  |
|                                | Category                                                                                                    |  |
|                                | Description of bid item                                                                                                    |  |
|                                | Condition                                                                                                    |  |
|                                | Color                                                                                                    |  |
|                                | Image/Images of an item                                                                                                    |  |
|                                | Start date/time for a bid                                                                                                    |  |
|                                | End date/time for a bid                                                                                                    |  |
|                                | Base price                                                                                                    |  |
|                                | Final price                                                                                                    |  |
|                                | Location information (City, Street, Zip-code)                                                                                                    |  |
| <b>Course Event/Basic flow</b> | Actor action and System response                                                                                                    |  |
|                                | Step 1: The user logs in to the application.                                                                                                    |  |
|                                | Step 2: User opens the place item for a bid option                                                                                                    |  |
|                                | on dashboard to place a bid item.                                                                                                    |  |
|                                | Step 3: Seller fills necessary information for an item                                                                                                    |  |
|                                | as mentioned above in trigger.                                                                                                    |  |
|                                | Step 4: Seller posts the item which will be set in the                                                                                                    |  |
|                                | category of the type of item.                                                                                                    |  |
|                                |                                                                                                    |  |
|                                |                                                                                                    |  |
|                                |                                                                                                    |  |
|                                |                                                                                                    |  |
| Post-condition                 | Step 5: System posts the items that has been placed<br>by the user successfully.<br>The seller has posted item and the user i.e., Bidder.<br>Or any user can view that item and will be placed<br>on product page. |  |

Table 3.5: Bid

<span id="page-26-0"></span>

| Use case name           | <b>Bid</b>                                             |  |
|-------------------------|--------------------------------------------------------|--|
| Use case ID             | AU-BU05                                                |  |
| Priority                | High                                                   |  |
| Primary actor           | <b>Bidder</b>                                          |  |
| Description             | This use case describes the "Bid" model. This model    |  |
|                         | shows what will be required for placing the bid on     |  |
|                         | an item or a product                                   |  |
| Pre-condition:          | Bidder Should be registered.                           |  |
| <b>Trigger</b>          | Bidder gets interested in any specific item and bids.  |  |
|                         | The information will be triggered like:                |  |
|                         | Product id getting from Product model                  |  |
|                         | User Id getting from User model                        |  |
|                         | Price is entered by user such as registered bidder     |  |
| Course Event/Basic flow | Actor action and System response                       |  |
|                         | Step 1: The bidder finds any item he is interested in. |  |
|                         | Step 2: Bidder bids an item.                           |  |
|                         | Step3: Bidder is restricted to bid in a specific date  |  |
|                         | as the post will expire soon.                          |  |
|                         | Step 4: System will save the largest bid and largest   |  |
|                         | bid will be shown on that item.                        |  |
| Post-condition          | The Bidder selects the suitable item.                  |  |

Table 3.6: Select Bid

<span id="page-26-1"></span>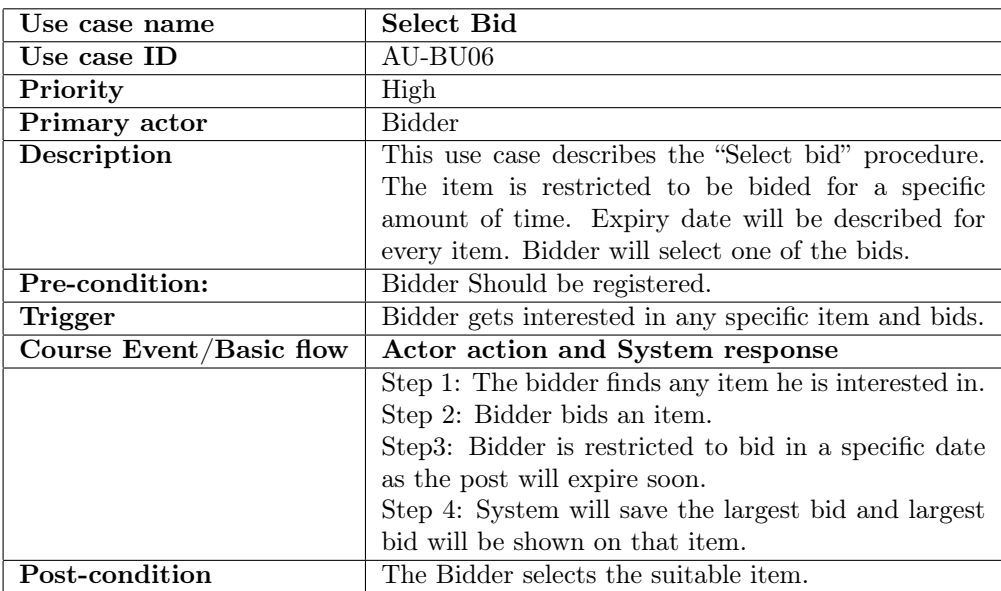

Table 3.7: Bidding Table

<span id="page-27-0"></span>

| Use case name           | <b>Bidding</b>                                            |  |
|-------------------------|-----------------------------------------------------------|--|
| Use case ID             | AU-BU06.01                                                |  |
| Priority                | High                                                      |  |
| Primary actor           | Bidder                                                    |  |
| Description             | This use case describes the "bidding" when the Bid-       |  |
|                         | der is registered and has access to use this applica-     |  |
|                         | tion. Bidder can bid on an item.                          |  |
| Pre-condition:          | Bidder Should be registered.                              |  |
| Trigger                 | Bidder opens the post which is posted by the Seller.      |  |
| Course Event/Basic flow | Actor action and System response                          |  |
|                         | Step 1: Bidder clicks on "Bid on Item" placed on          |  |
|                         | product details page.                                     |  |
|                         | Step 3: Bidder clicks on 'bid item' link in the Screen.   |  |
|                         | Step 5: Bidder gives the amount greater than the          |  |
|                         | previous or placed amount.                                |  |
|                         | Step 2: System displays bid on item portion on prod-      |  |
|                         | uct details page.                                         |  |
|                         | Step 4: System displays the 'bidding item'.               |  |
|                         | Step 6: System sends the details to the i.e., price       |  |
|                         | detail entered by user and update that information        |  |
|                         | in the database.                                          |  |
| Post-condition          | The bidder can bid on an item.                            |  |
|                         | It will be visible to the user i.e., seller and an admin. |  |

Table 3.8: Edit user's profile

<span id="page-28-0"></span>

| Use case name             | Edit user's personal information                          |  |
|---------------------------|-----------------------------------------------------------|--|
| Use case ID               | AU-BU07                                                   |  |
| Priority                  | Moderate                                                  |  |
| Primary actor             | Admin, User (Seller, Bidder)                              |  |
| <b>Other Stakeholders</b> | Admin will make sure that the edits are updated.          |  |
| Description:              | This use case describes the "Edit user's personal         |  |
|                           | data" when user changed any personal information.         |  |
|                           | The record will be updated and will replace the pre-      |  |
|                           | vious data. This includes their personal information      |  |
|                           | example: First name, last name, contact number etc.       |  |
| Pre-condition             | User (Seller/ Bidder) should be registered and has        |  |
|                           | entered some data to change by clicking on edit pro-      |  |
|                           | file.                                                     |  |
| Trigger                   | Users open the profile which is to edit.                  |  |
| Course Event/Basic flow   | Actor action and System response                          |  |
|                           | Step 1: User clicks on the "edit profile".                |  |
|                           | Step 3: User writes the new information he wants to       |  |
|                           | replace.                                                  |  |
|                           | Step 4: User clicks the save edits.                       |  |
|                           | Step 2: System opens the registered page and dis-         |  |
|                           | plays the previous data.                                  |  |
|                           | Step 5: System replaces the previous data and dis-        |  |
|                           | plays the new data on user's profile page.                |  |
| Post-condition            | User can edit their information.                          |  |
|                           | It will be visible to the user i.e., seller and an admin. |  |

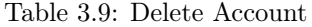

<span id="page-29-0"></span>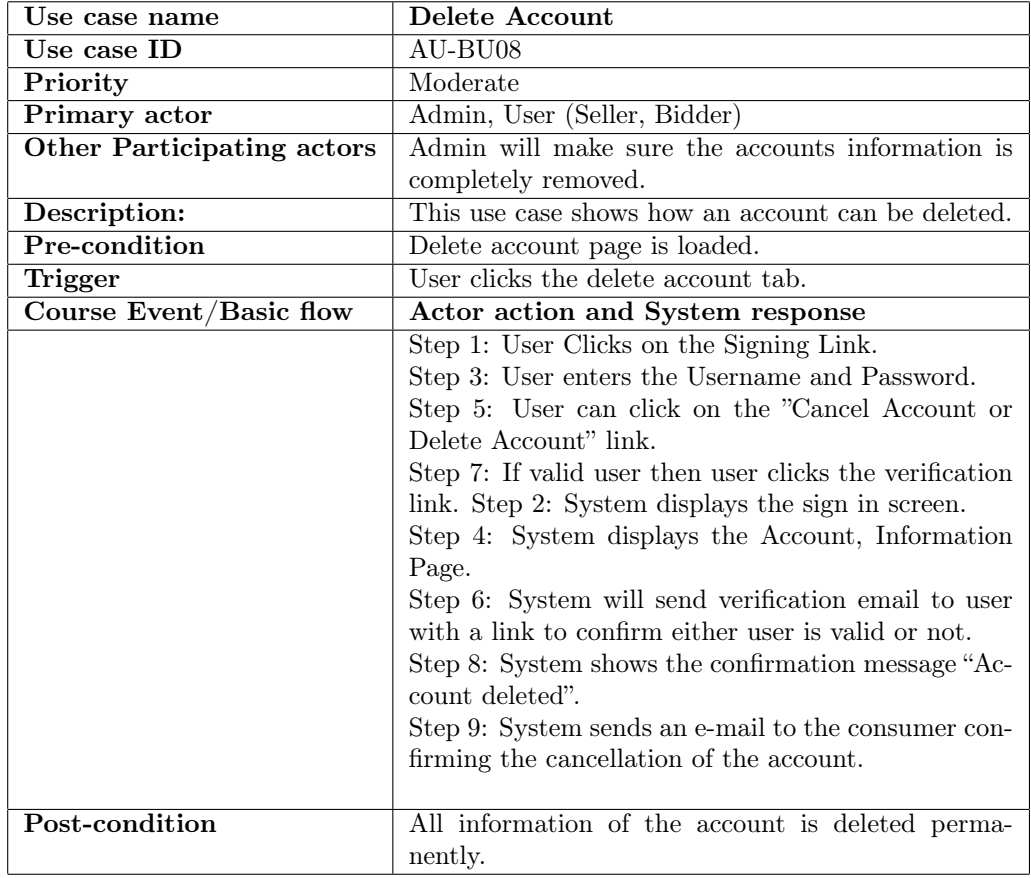

Table 3.10: Placing an item

<span id="page-30-0"></span>

| Use case name                  | Placing an item                                         |  |
|--------------------------------|---------------------------------------------------------|--|
| Use case ID                    | AU-BU09                                                 |  |
| Priority                       | High                                                    |  |
| Primary actor                  | User i.e., Seller                                       |  |
| Description:                   | This use case defines the "Seller" view when the regis- |  |
|                                | tered seller access to use this application. The Seller |  |
|                                | can post the item that he/she wants to be placed foe    |  |
|                                | a bid or to sell item. The item has been saved in the   |  |
|                                | specific category so that any Bidder who is interested  |  |
|                                | in the specific item can see the item and bid later.    |  |
| Pre-condition                  | This is a new task and user wants any task to be        |  |
|                                | completed using this application                        |  |
| Trigger                        | A user creates bid item or a product and provide        |  |
|                                | information like:                                       |  |
|                                | Give items a name or a title                            |  |
|                                | Category                                                |  |
|                                | Description of bid item                                 |  |
|                                | Condition                                               |  |
|                                | Color                                                   |  |
|                                | Image/Images of an item                                 |  |
|                                | Start date/time for a bid                               |  |
|                                | End date/time for a bid                                 |  |
|                                | Base price                                              |  |
|                                | Final price                                             |  |
|                                | Location information (City, Street, Zip-code)           |  |
| <b>Course Event/Basic flow</b> | Actor action and System response                        |  |
|                                | Step 1: The user logs in to the application.            |  |
|                                | Step 2: User opens the place item for a bid option      |  |
|                                | on dashboard to place a bid item.                       |  |
|                                | Step 3: Seller fills necessary information for an item  |  |
|                                | as mentioned above in trigger.                          |  |
|                                | Step 4: Seller posts the item which will be set in the  |  |
|                                | category of the type of item.                           |  |
|                                | Step 5: System posts the items that has been placed     |  |
|                                | by the user successfully.                               |  |
| Post-condition                 | The seller has posted item and the user i.e., Bidder.   |  |
|                                | Or any user can view that item and will be placed       |  |
|                                | on product page.                                        |  |

Table 3.11: Logout

<span id="page-31-0"></span>

| Use case name           | Logout                                               |  |
|-------------------------|------------------------------------------------------|--|
| Use case ID             | $AU-BU10$                                            |  |
| Priority                | High                                                 |  |
| Primary actor           | Admin, User (Seller, Bidder)                         |  |
| Description:            | The user wants to close the application and wants    |  |
|                         | his data to be secure after closing.                 |  |
| Pre-condition           | The user has been logged in to the application.      |  |
| Trigger                 | User clicks the logout button on the window screen.  |  |
| Course Event/Basic flow | Actor action and System response                     |  |
|                         | Step 1: User selects the "Logout" choice.            |  |
|                         | Step 2: The system activates for saving the facts if |  |
|                         | there's any unsaved records.                         |  |
|                         | Step 3: System asks the user to affirm his sign off. |  |
|                         | Step 4: The user is correctly logged out.            |  |
|                         | Step 5: The user cannot do some thing with out       |  |
|                         | logging in again.                                    |  |
| Post-condition          | The user cannot do anything after he has logged out  |  |
|                         | to the application.                                  |  |

## <span id="page-32-0"></span>Chapter 4

# Design

## <span id="page-32-1"></span>4.1 Design

In this chapter we can elaborate the structure and design of the proposed system.

## <span id="page-32-2"></span>4.1.1 System Architecture

System architecture represents the system application because it's a high-level logical representation of the system. It shows the components and their relationship. In beneath figure the system structure of proposed system is shown. System architecture consists of:

- 1. Presentation layer
- 2. Business Layer
- 3. Database Layer

<span id="page-33-2"></span>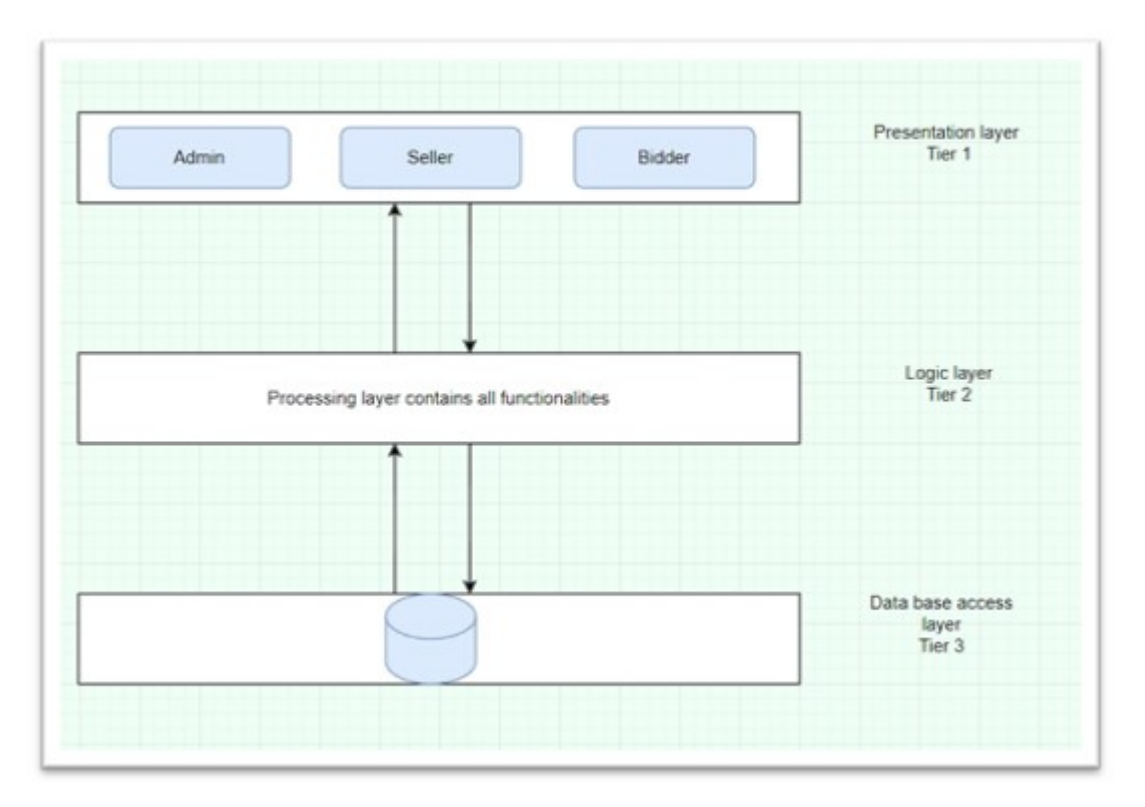

Figure 4.1: System Architecture

## <span id="page-33-0"></span>4.1.2 Low-Level and High-Level Design

High-level design is the way of modeling the group of system elements in a different number of views. The high-level design of proposed system includes diagrams that illustrate the proposed system. The low-level design includes diagrams associated with the sub parts like pages involved or the modules present in proposed project.

#### <span id="page-33-1"></span>4.1.3 Sequence Diagram

The sequence diagram [\[10\]](#page-69-4) is the way of describing the different activities of a system in steps and describes the behavior of a system with users including the result of every single activity that has been performed by a user.

<span id="page-34-1"></span>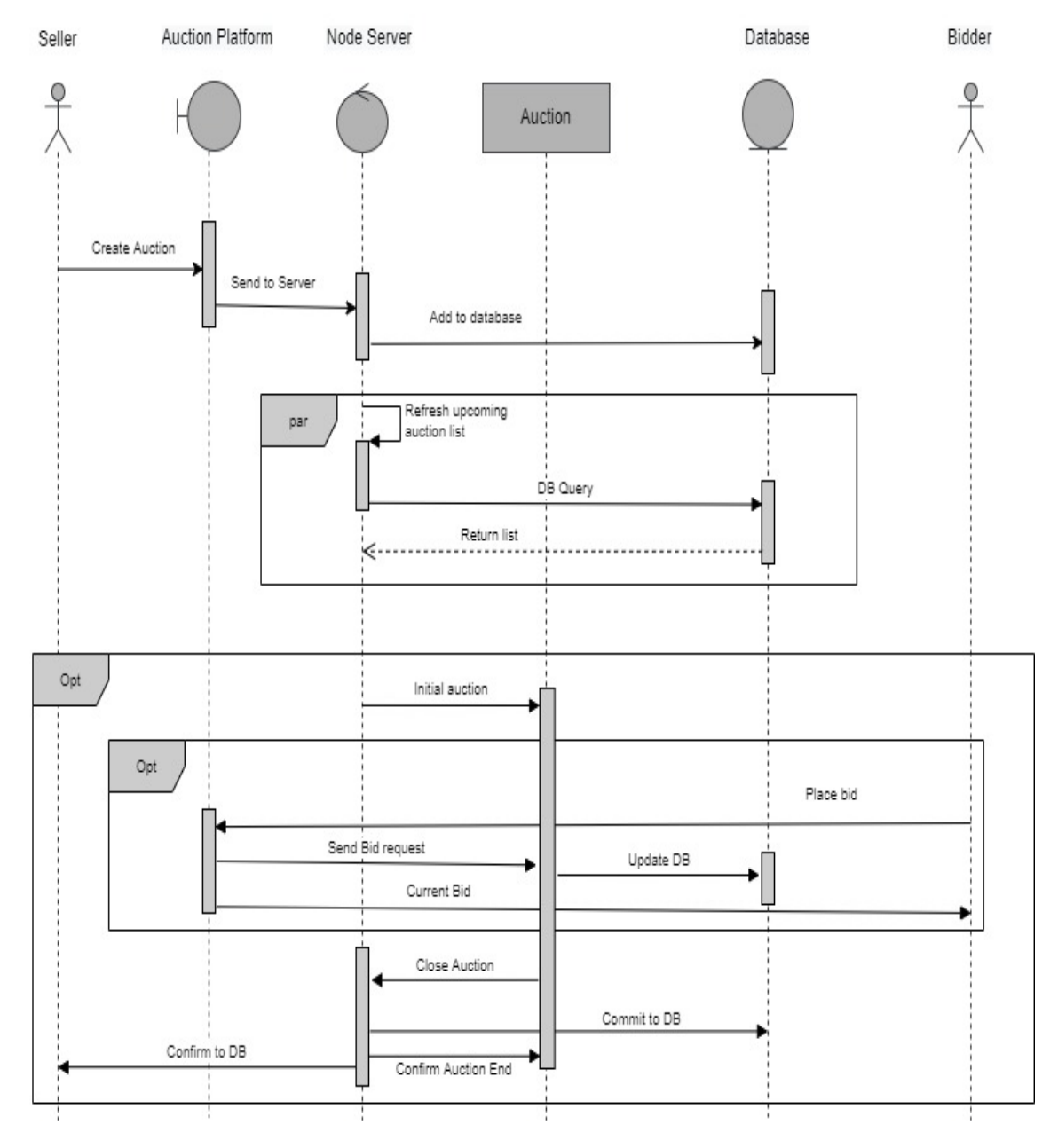

### <span id="page-34-0"></span>4.1.4 Sequence Diagram of Proposed System

Figure 4.2: System Sequence diagram

Below are the sequence diagrams for different processes:

## <span id="page-35-0"></span>4.1.5 Sequence diagram for Registration

<span id="page-35-1"></span>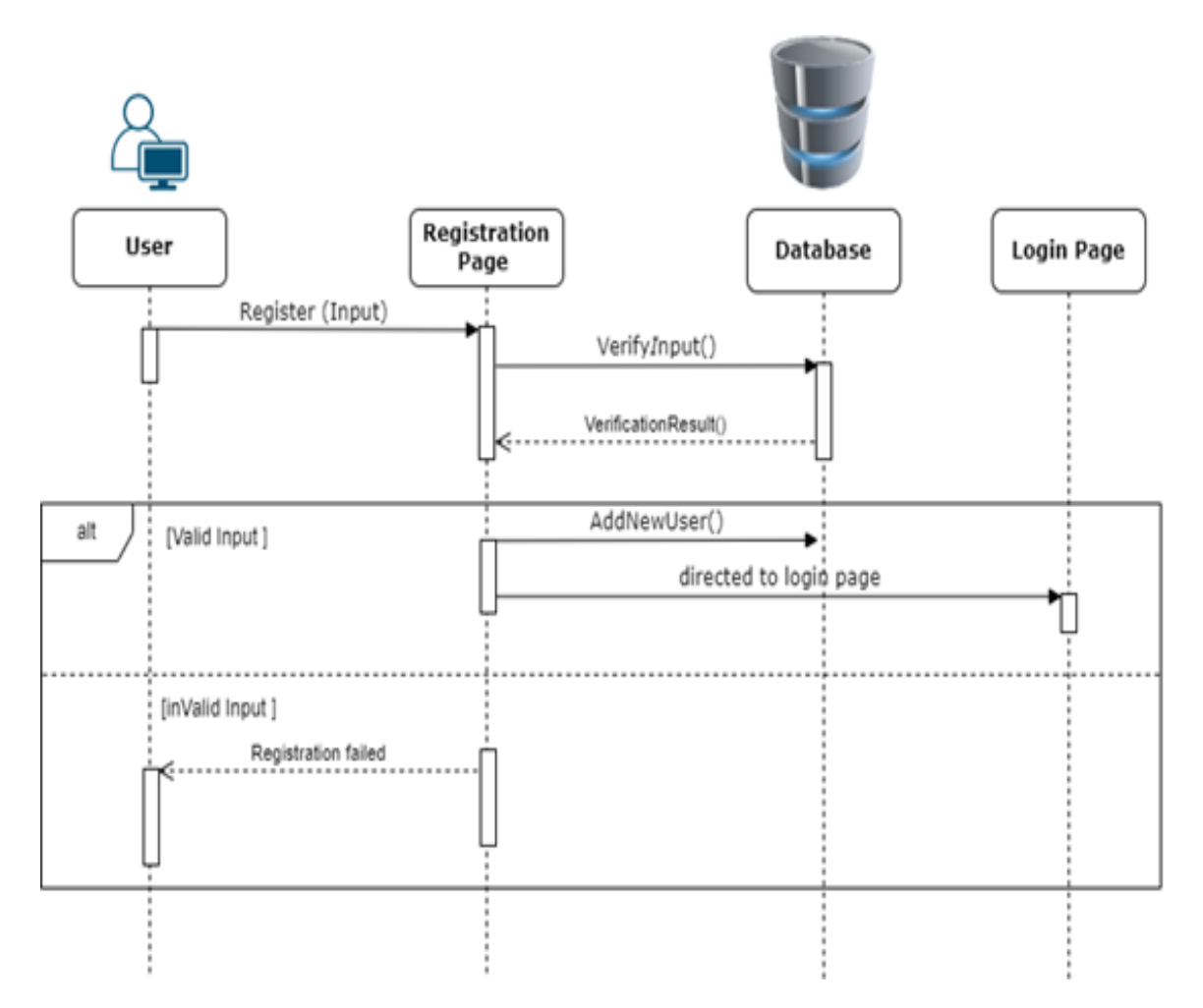

Figure 4.3: Sequence Diagram of registration.

<span id="page-36-1"></span>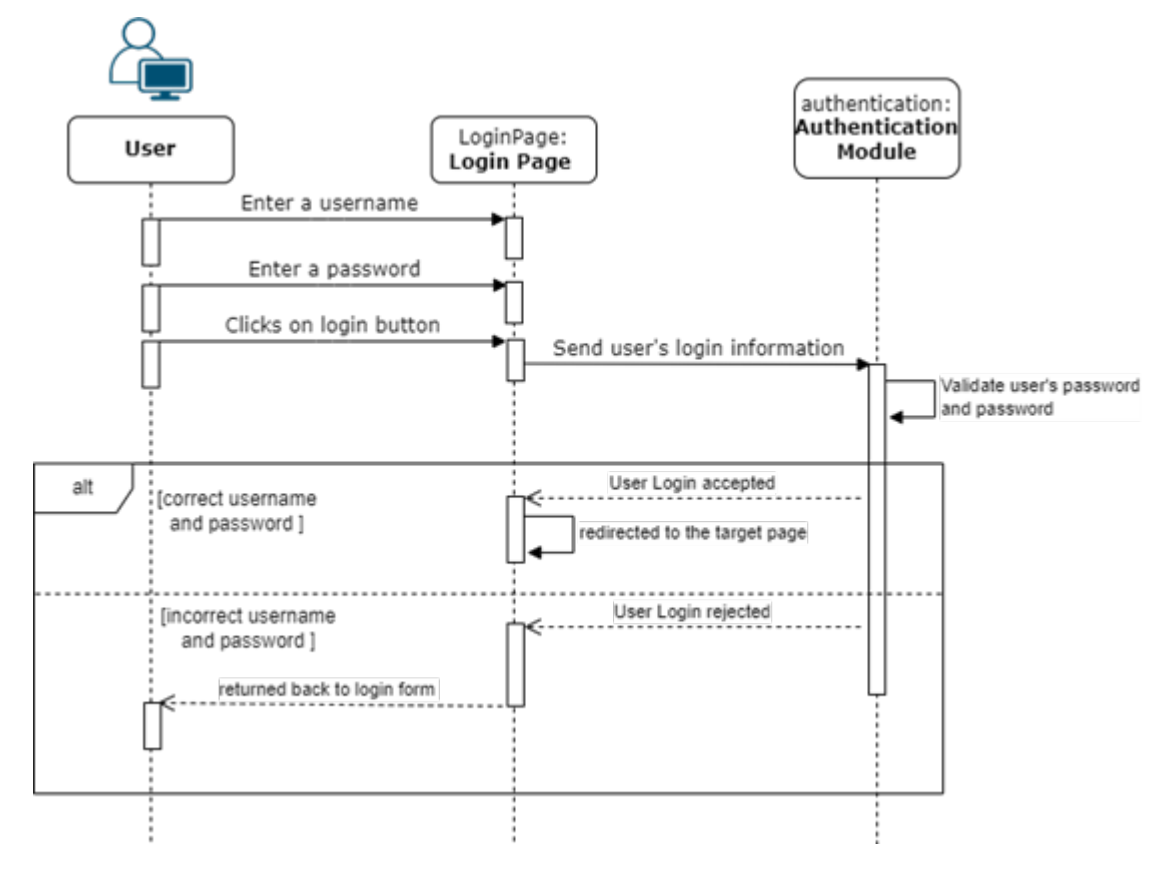

## <span id="page-36-0"></span>4.1.6 Sequence diagram for Login

Figure 4.4: Sequence Diagram of login.

<span id="page-37-1"></span>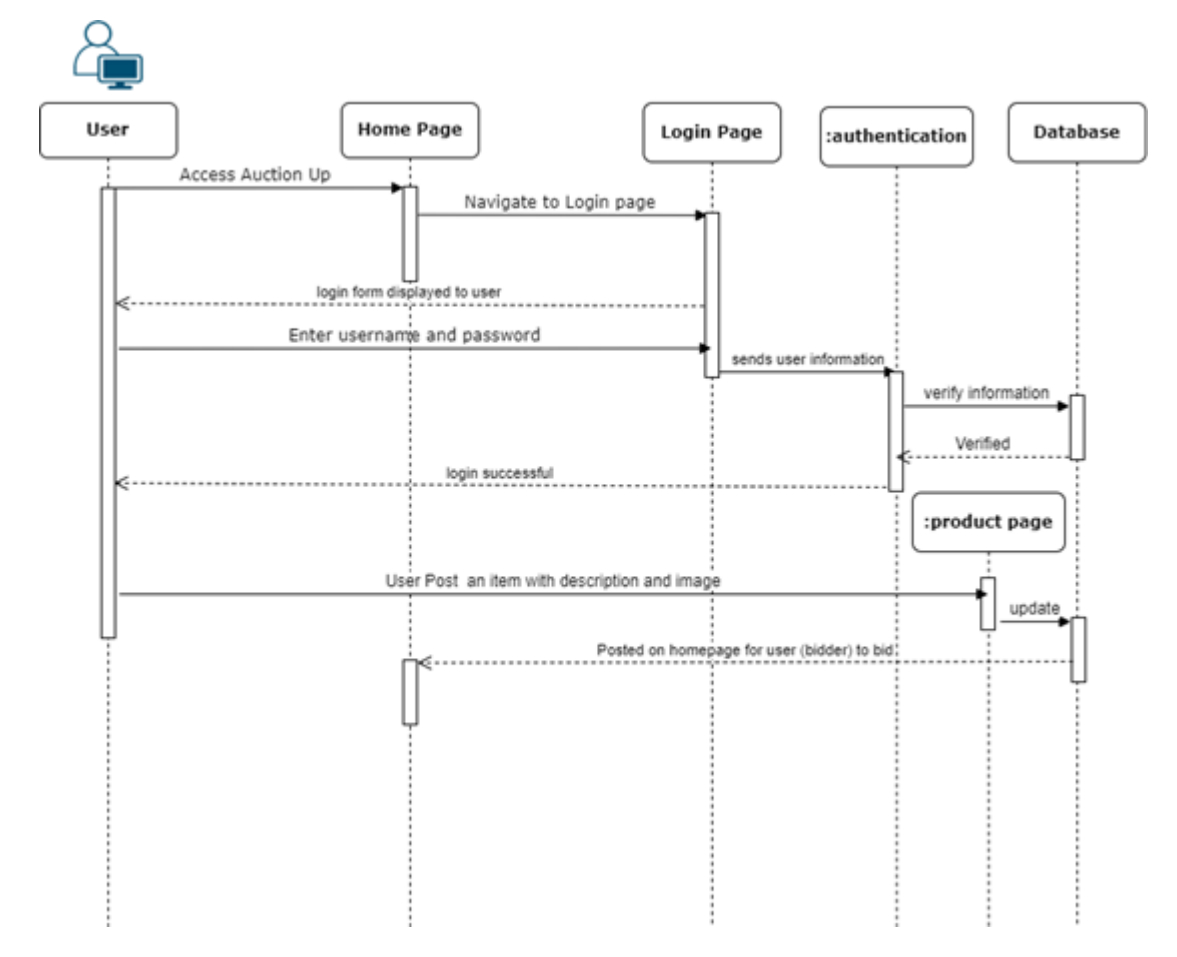

## <span id="page-37-0"></span>4.1.7 Sequence Diagram of Seller

Figure 4.5: Sequence Diagram of Seller

<span id="page-38-0"></span>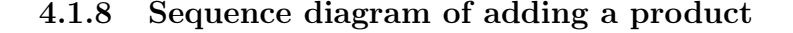

<span id="page-38-3"></span>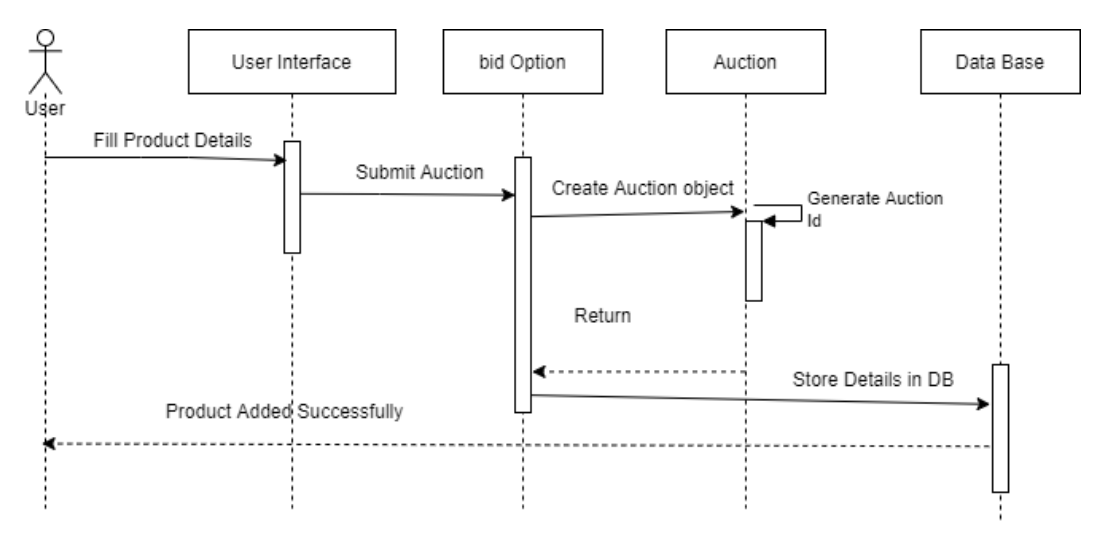

Figure 4.6: Sequence Diagram of add product

## <span id="page-38-1"></span>4.2 Activity Diagram

Activity diagram is a behavioral diagram used to give an explanation for the go with the flow of control in a system [\[11\]](#page-70-2). It essentially illustrates the behavior of a system. It shows the control go with the flow from a begin point to a finish factor showing the specific selection paths at the same time as the activity is being achieved.

#### <span id="page-38-2"></span>4.2.1 Activity Diagram of Proposed system

Below is a figure that describes the complete flow of proposed system as when user login it first checks either login is successful (true) or not. If login successful, then user enters the system in which user sell any item.

Seller can create auction by adding an item, add details of item, fixes auction time means add start time and end time for an auction to be done, also seller will fix the start price for a bid, seller will edit items details too, seller will be able to delete or update an auction.

Bidder will view item that is placed for an auction. Bidder will for an item. If bidder place a bid, then the bid price will be updated.

When bidder place a bid system will receive bid and system will update that bid and checks the closing time if closing time is ended then bidder will move to auction in action if closing time is not ended then system will check the bid price if bid price is greater than or equal to starting price then system will declare the highest bidder as a winner.

After item delivery the status will be updated to item delivered then the process will be finished.

After process finished the item will be deleted automatically.

<span id="page-40-0"></span>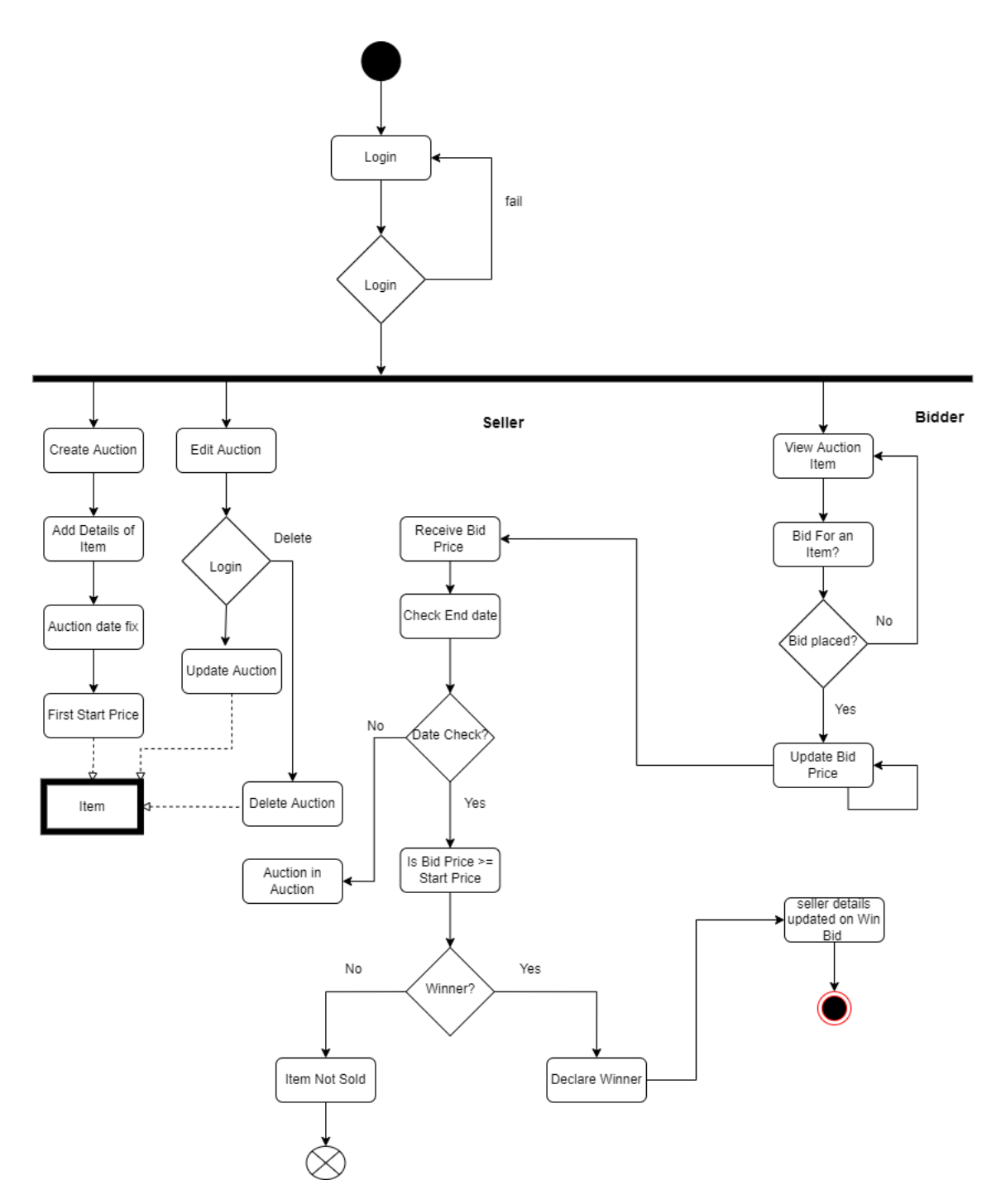

Figure 4.7: Activity Diagram of system

## <span id="page-41-0"></span>4.3 Database Design

#### <span id="page-41-1"></span>4.3.1 Entity Relation Diagram of System

<span id="page-41-3"></span>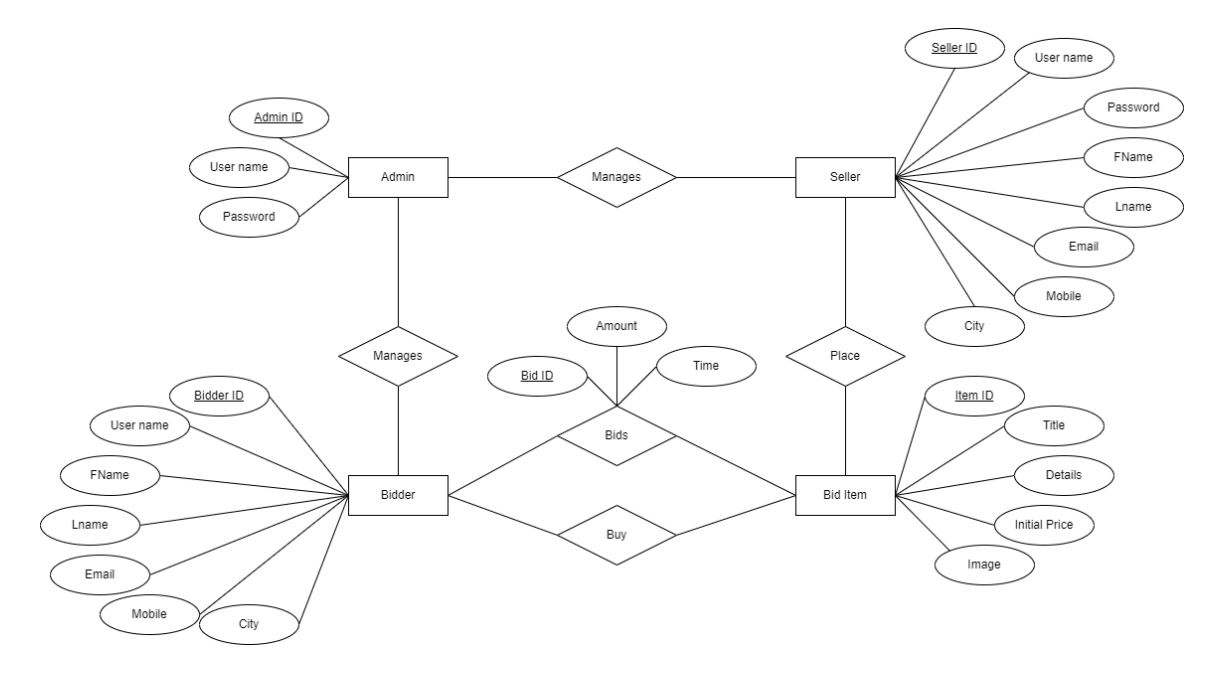

Figure 4.8: ER Diagram of system

## <span id="page-41-2"></span>4.4 Class Diagram of System

The Class Diagram is the maximum important entity in object-oriented evaluation and format [\[9\]](#page-69-5). It describes the forms of item that exist within the system and suggests the static relationships amongst internal training of the system. The Class Diagram can be used to expose the attributes and the operations of a category and the limitations that observe to the way the items are linked.

<span id="page-42-0"></span>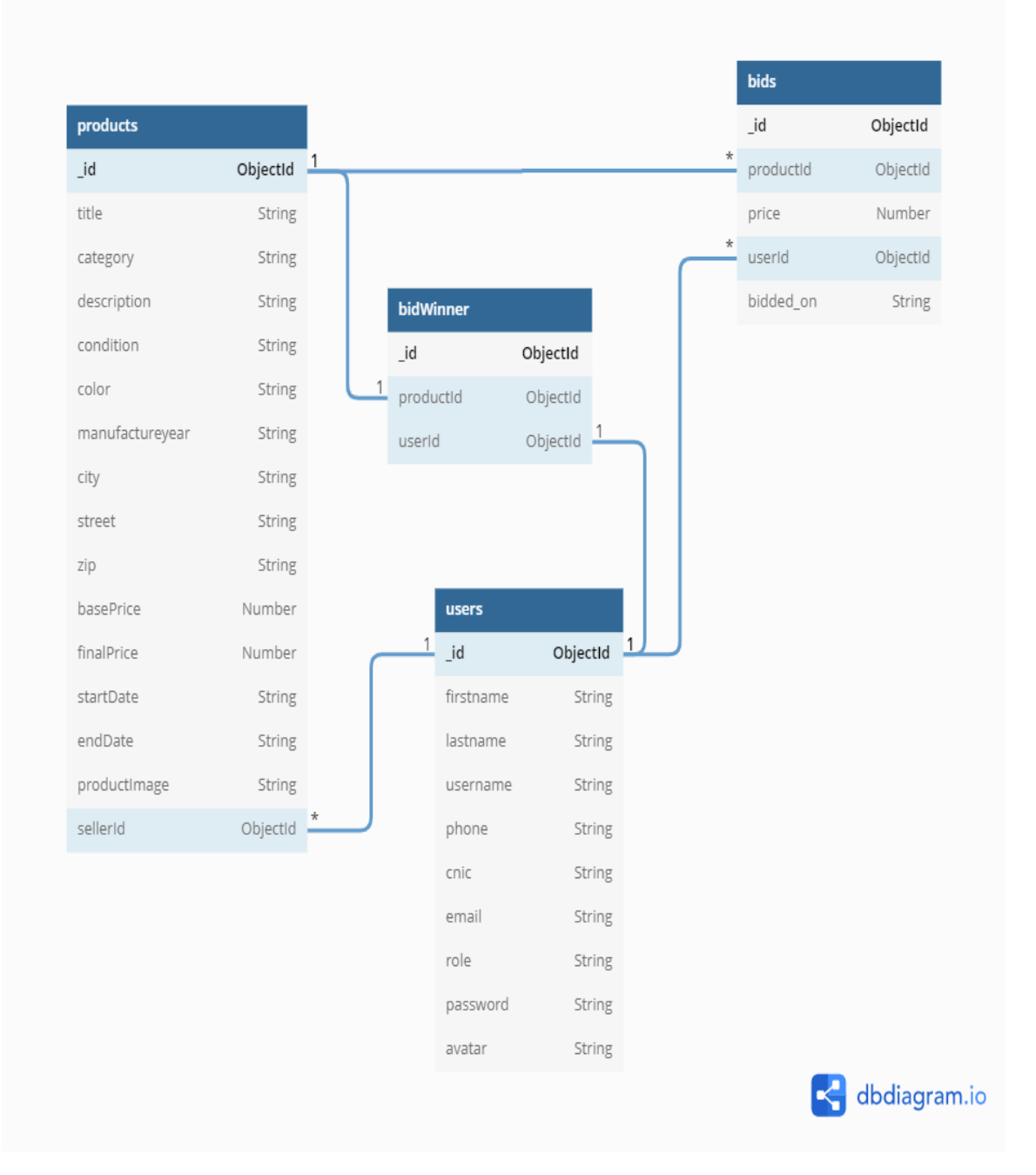

Figure 4.9: Class Diagram of system

## <span id="page-43-1"></span><span id="page-43-0"></span>4.4.1 Attributes

| User       | User ID                                     |
|------------|---------------------------------------------|
|            | First Name                                  |
|            | Last Name                                   |
|            | Username                                    |
|            | Phone                                       |
|            | <b>CNIC</b>                                 |
|            | Email                                       |
|            | Role i.e., user (seller of bidder) or admin |
|            | Password                                    |
|            | Image or a<br>vatar                         |
| Product    | Product Id                                  |
|            | Category                                    |
|            | Description                                 |
|            | Condition                                   |
|            | Color                                       |
|            | Manufacture year                            |
|            | State                                       |
|            | Zip-Code                                    |
|            | <b>Base Price</b>                           |
|            | Final Price                                 |
|            | start date                                  |
|            | End date                                    |
|            | Product image/images                        |
|            | Seller id                                   |
| <b>Bid</b> | Bid Id                                      |
|            | Product Id ref product                      |
|            | User Id ref User                            |
|            | Price                                       |
|            | $\text{Bid}_o n(Time and date)$             |

Table 4.1: Attributes

Table 4.2: Domain Constraint Bid

| Domain     | Datatype    | Is Null |
|------------|-------------|---------|
| Bid Id     | Object Id   | No      |
| Product Id | Ref Product |         |
| User id    | Ref User    | No      |
| Price      | String      | Nο      |

## <span id="page-44-1"></span><span id="page-44-0"></span>4.5 Data Flow Diagram

A data flow diagram (DFD) maps out the flow of information for any process or system. It uses defined symbols like rectangles, circles and arrows, plus short text labels, to show data inputs, outputs, storage points and the routes between each destination. Data flowcharts can range from simple, even hand-drawn process overviews, to in-depth, multi-level DFDs that dig progressively deeper into how the data is handled. They can be used to analyze an existing system or model a new one. Like all the best diagrams and charts, a DFD can often visually "say" things that would be hard to explain in words.

<span id="page-45-0"></span>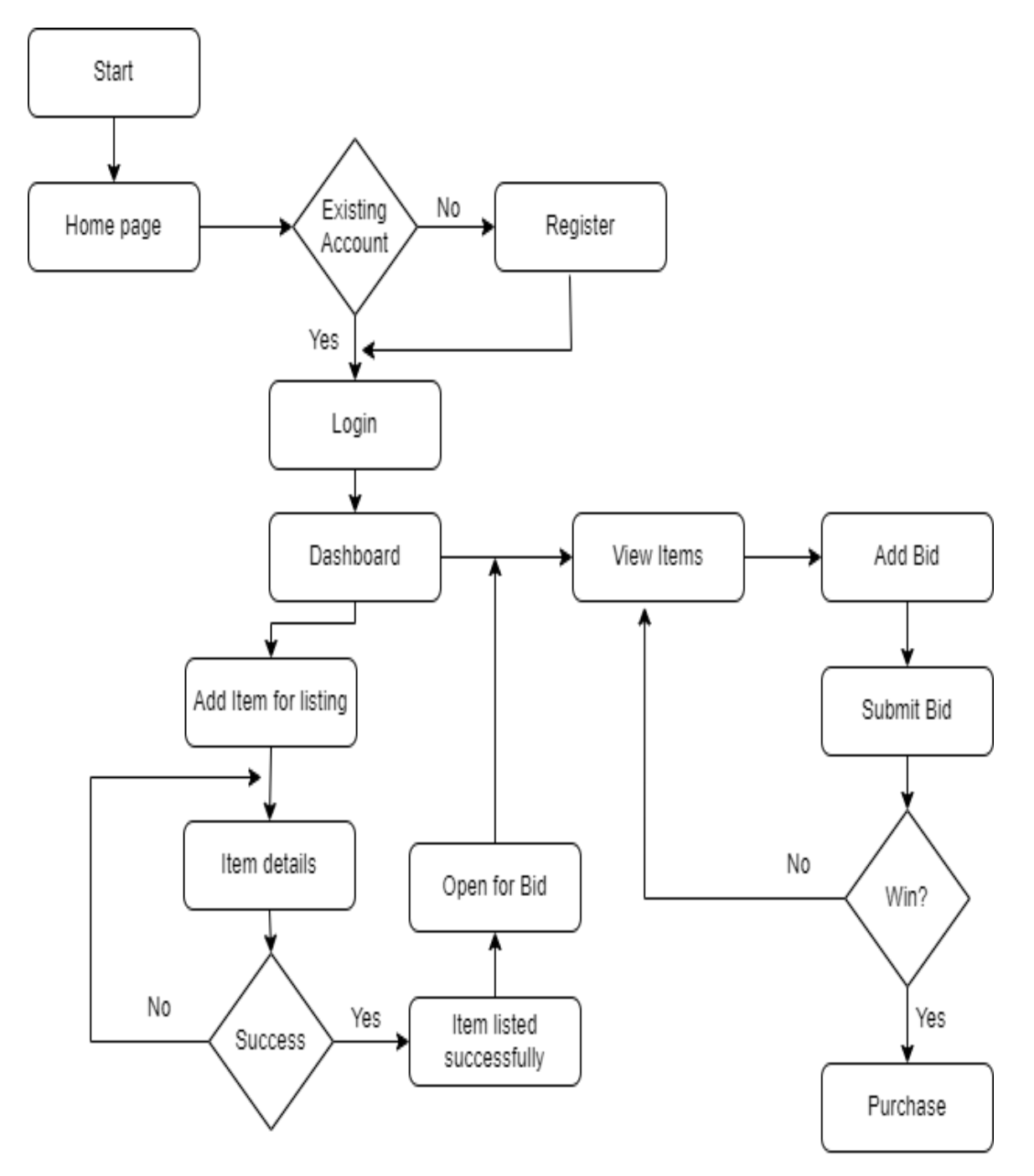

Figure 4.10: DFD

## <span id="page-46-0"></span>4.6 GUI Design

This section presents the certain design of the system and subsystem inputs and outputs relative to the user. Depending on the character of the assignment, it is able to be suitable to copy those sections at each the subsystem and layout module tiers.

## <span id="page-46-1"></span>4.6.1 Home Page

<span id="page-46-2"></span>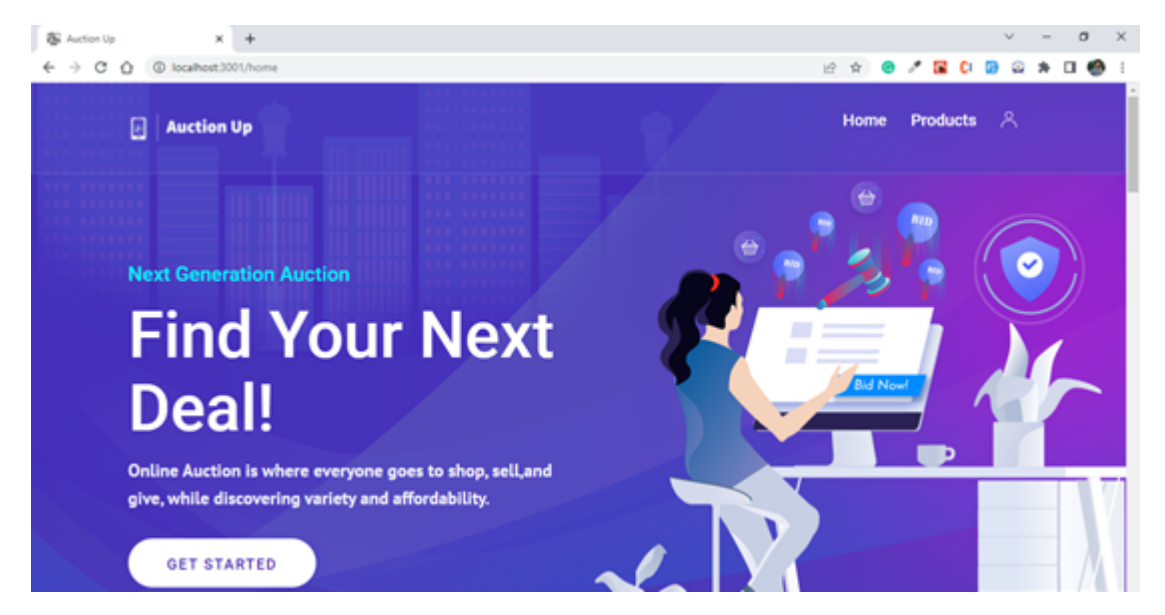

Figure 4.11: Home Page1

<span id="page-46-3"></span>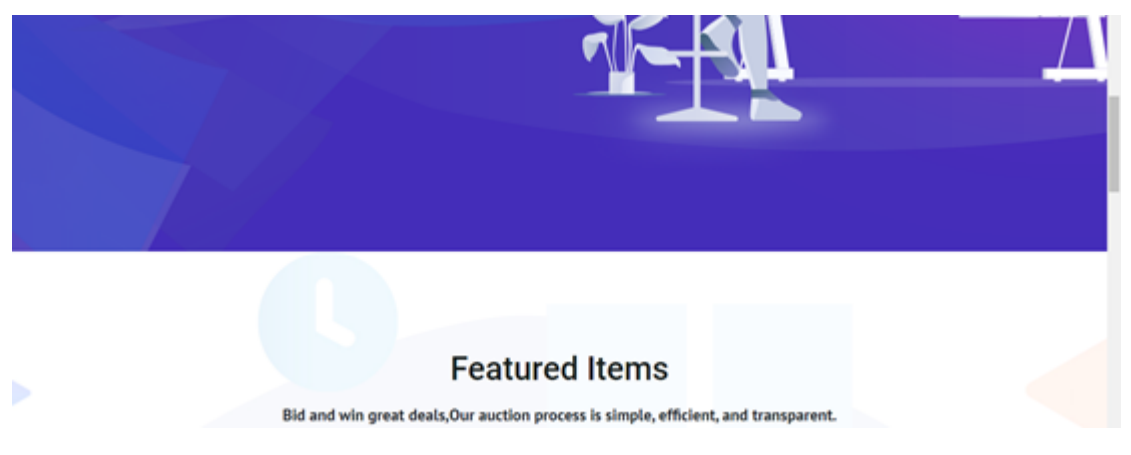

Figure 4.12: Home Page2

<span id="page-47-0"></span>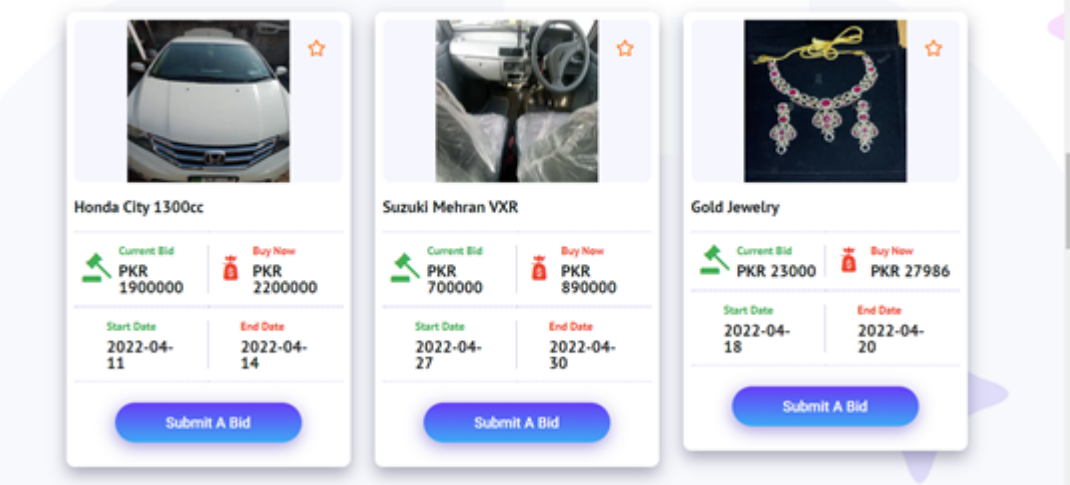

Figure 4.13: Home Page3

<span id="page-47-1"></span>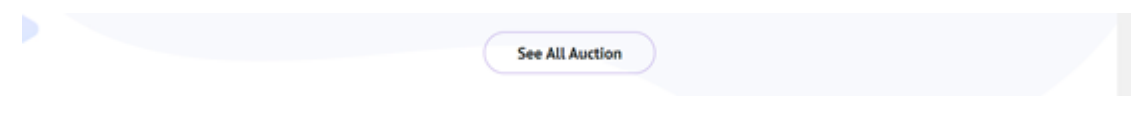

Figure 4.14: Home Page4

<span id="page-47-2"></span>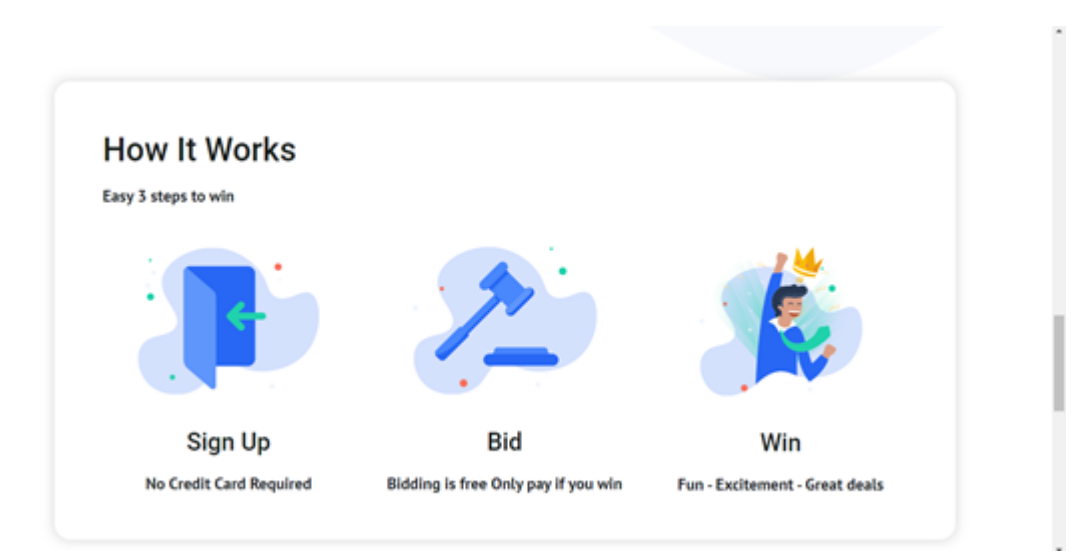

Figure 4.15: Home Page5

<span id="page-48-1"></span>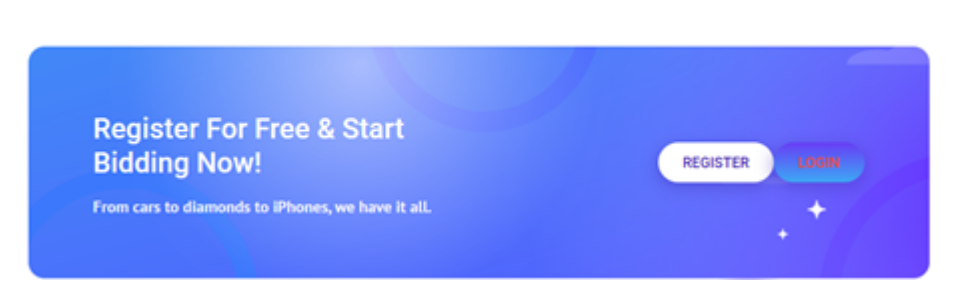

Figure 4.16: Home Page6

<span id="page-48-2"></span>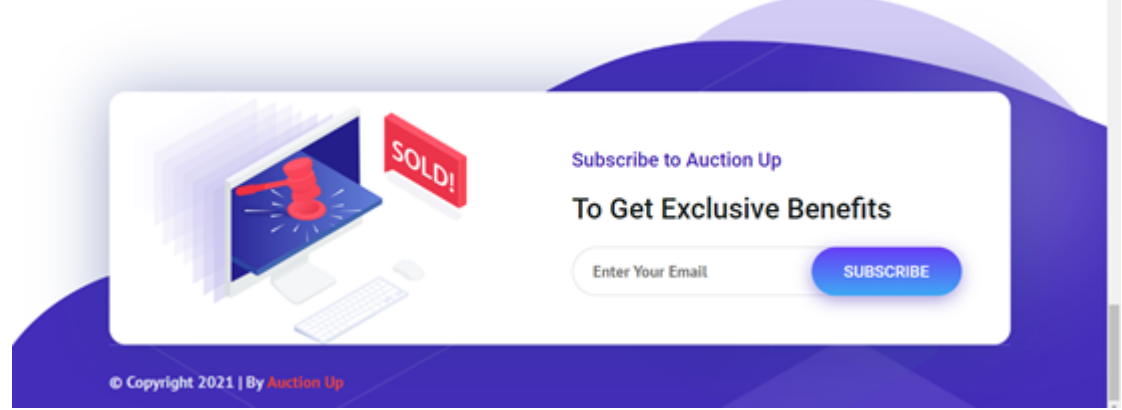

Figure 4.17: Home Page7

## <span id="page-48-0"></span>4.6.2 Product detail page

In this page logged in user will place bid for a particular product. For example

<span id="page-49-0"></span>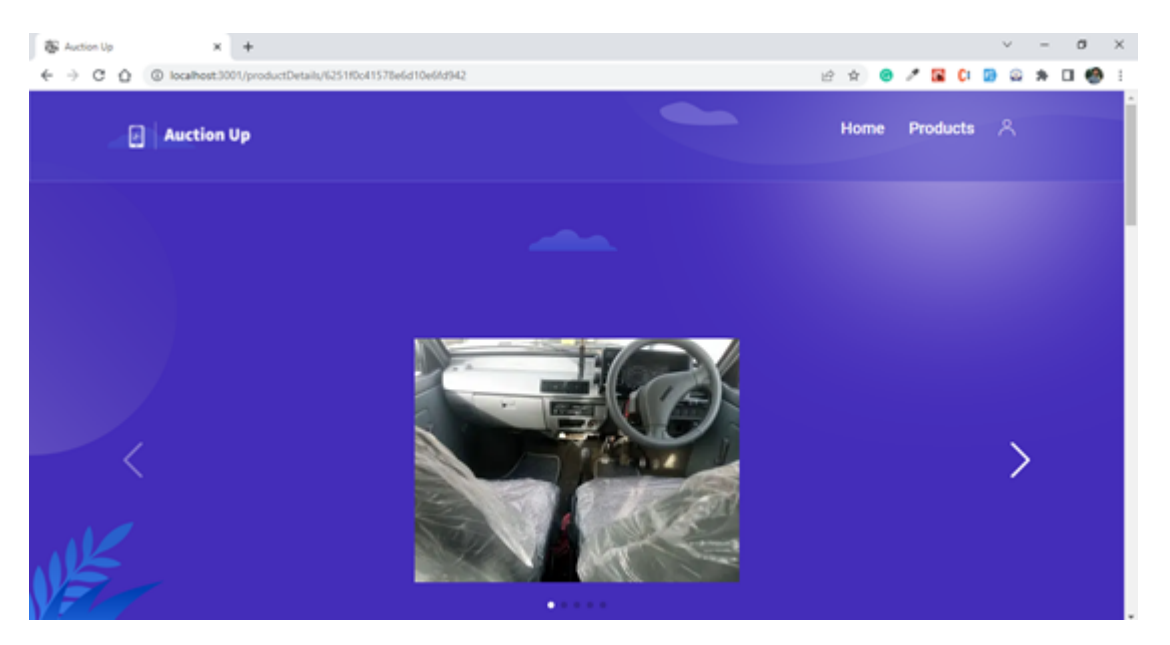

Figure 4.18: Product detail1

<span id="page-49-1"></span>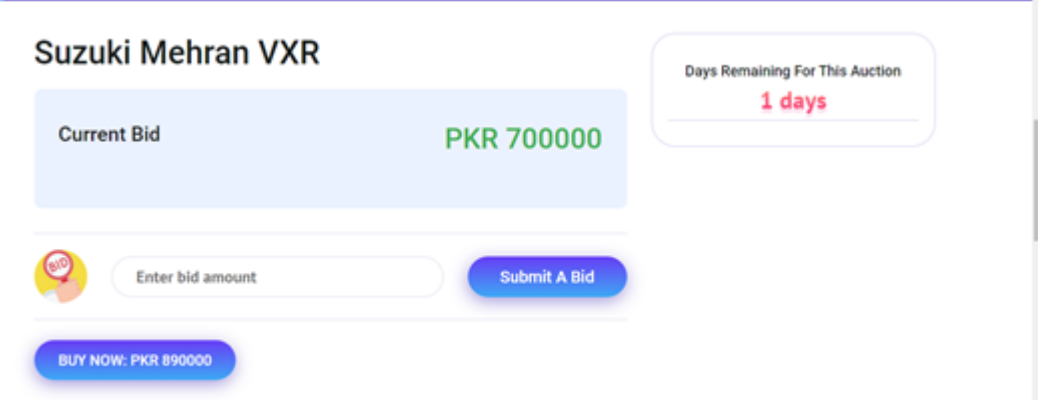

Figure 4.19: Product detail2

<span id="page-50-0"></span>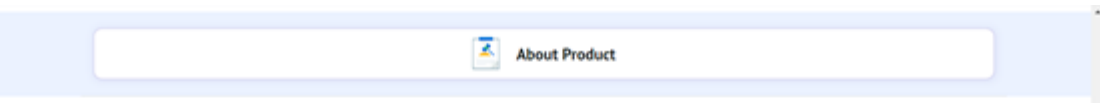

## Suzuki Mehran VXR

## Suzuki Mehran VXR Model 2017

| Category                | Vehicle<br>D.  | Condition | Good<br>t.            |
|-------------------------|----------------|-----------|-----------------------|
| Model                   | 2017<br>÷      | Color     | Grey<br>÷.            |
|                         |                |           |                       |
|                         |                |           |                       |
| <b>Location Details</b> |                |           |                       |
| City                    | Islamabad<br>÷ | Street    | <b>Blue Area</b><br>t |

Figure 4.20: Product detail3

<span id="page-50-1"></span>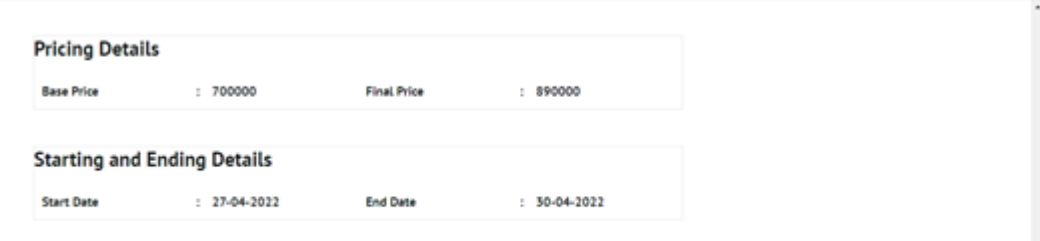

Figure 4.21: Product detail4

<span id="page-51-0"></span>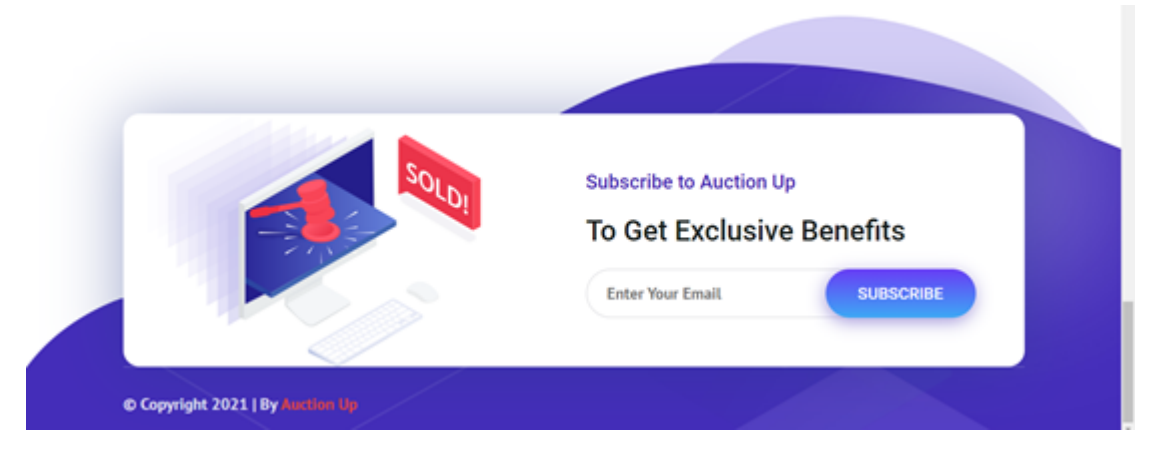

Figure 4.22: Product detail5

## <span id="page-52-0"></span>Chapter 5

## System Implementation

System Implementation tell the technical specification and software components. It is the procedure of defining, how the system must build its design layout. We see the actual execution of our system in this chapter. We have carried out our system on Web-based platform using MERN stack.

#### <span id="page-52-1"></span>5.1 System Architecture

System structure represents the system application because it's a high-stage logical illustration of the system. It includes the inner and outside components of the system. The proposed system includes:

#### <span id="page-52-2"></span>5.1.1 Web Application

Auction Up have three important modules as Seller, Buyer and Admin.

In this module, the seller will submit the product facts in which he/she desires to sell or auction the product via on-line. In this module the Seller can positioned up the picture of the product and all of the crucial information about the product together with the product name, its description and the auction date and time at what the product is going to be auctioned and in the long run the forestall time of the auction.

In this module, the bidder will first see which product is been published on the app that is to be auctioned. The bidder/purchaser will see all the information about the product. If the bidder is involved to shop for that product then he can check in for the auctioning and bid the amount. At remaining, on the prevent of the auctioning the bidder gets to recognize the end result. Last while the range of public sale has been created the bidder will decide the amount which product to be auctioned. The bidder has to auction inside a time that's set by the Seller even as developing auction this is one hour, twenty-four hours, and so on.

The admin can manipulate the users and take a look at the information about each item on the system. If the item/product became offered or reached its ending time, it'll probable be eliminated from the database.

## <span id="page-53-0"></span>5.2 System Internal Component

#### <span id="page-53-1"></span>5.2.1 Register

In this system three of the users like Seller, Bidder and Admin gets themselves registered first. Every user will be registered via a completely unique Id. All information provided by user is stored in database and used for login purpose and for authentication purpose.

#### <span id="page-53-2"></span>5.2.2 Login

Seller, Buyer, and Admin gets themselves login through login page in which system will authenticate their Id and password. User will be entered into the system and allowed to place an item for bid and bid an item too.

#### <span id="page-53-3"></span>5.2.3 Forget Password

If any of the users forget about their password, they could recover it by means of forget about password page where they simply had to input Id and password restoration link could be sent to their respective mail. Reset option is providing the option to change user's username and password.

#### <span id="page-53-4"></span>5.2.4 System Functionalities

The functionalities that a Seller can perform after logging in the system:

- Post an item for sale.
- Set the initial bidding price.
- Close or delete the auction right now if no one has a bid upon the item.
- Set the default period of the auction at any factor between three and 30 days.
- Post a text description of the item/product.
- Post images of the item.
- User will be able to post item for bidding purpose.

#### <span id="page-54-0"></span>5.2.5 Buyer Functionalities

The functionalities that a Buyer/Bidder can perform after logging in the system:

- The person ought to be capable of bid on item/products to be had for sale or located by Seller .
- The user can set a top limit bid over which they will not bid.
- The system will routinely increment their bid in keeping with their bid fashion, up to the ceiling bid.
- User will bid on item/products in their own interest.

#### <span id="page-54-1"></span>5.2.6 Admin Functionalities

The functionalities that an Admin can perform after logging in the system:

- The main objective of the admin in proposed system is to control the entire auction or bidding process and can manage the users.
- Admin can add, remove, or manage items presented by seller.
- Admin can update user's progress through emails or mobile number provided by the user.
- Admin will hold the begin and end/expiry time of every bid and if the item/product become bought or reached its finishing time it'll be removed from the database.

## <span id="page-54-2"></span>5.3 Tools and Technologies

Technology stack used in this task is MERN stack. "MERN is abbreviated as MongoDB, Express, React and Node. The structure of a MERN stack permit us to easily construct a three-tier structure (Front stop, Back cease and Database) totally the usage of JavaScript and JSON (JavaScript item/product Notation)".

#### <span id="page-54-3"></span>5.3.1 Rect Js

In the three-tier structure of a MERN stack there exist a React. Is [\[1\]](#page-69-6) on the top tier. "React.Js is a Client-Side (Browser) framework that allow us to construct especially reactive user interfaces (UI). React.Js render UI with dynamic records, manage user input and communicate with back end services".

#### <span id="page-55-0"></span>5.3.2 Node Js

"Node.js is a server-side runtime JavaScript on server-side. Node.js [\[5\]](#page-69-7) listen to the requests and send responses. Node.js executes Server-Side logic. It interacts with databases and files". Remember it is an alternate to PHP (Hypertext Preprocessor).

#### <span id="page-55-1"></span>5.3.3 Express Js

It is a Node.js framework which simplifies writing Server-Side code and logic. Based on Node.js it offers same functionalities. It funnels requests through functions as we call it Middleware-base. Express.js [\[6\]](#page-69-8) includes routing, view-rendering and furthermore it simplifies the usage of Node.js. Remember Express.js is for Node.js what Laravel would be for PHP.

#### <span id="page-55-2"></span>5.3.4 Mongo DB

On the third and a last tier there exists a MongoDB database Tier. MongoDB [\[8\]](#page-69-9) is a database engine. It is a NoSQL database which stores documents in collection instead of records in tables as in SQL. MongoDB stores Application data like user's data, product data etc. MongoDB enforces no data schema or relations. It easily connects with Node.js or Express.js but not to React.js for security reasons. MongoDB is a powerful database which can easily be integrated into a Node.js/Express.js environment.

#### <span id="page-55-3"></span>5.3.5 Postman

"A postman is computer software used for API trying out. Postman [\[14\]](#page-70-3) sends an API request to the net server and receives the reaction. No more work or setting up of framework is required whilst sending and receiving requests in Postman". Extensively used by Testers and Developers for better testing of the application.

#### <span id="page-55-4"></span>5.3.6 GitHub

"GitHub [\[3\]](#page-69-10) is a provider of Internet hosting for software application improvement and version control the use of Git." It offers the allotted version manage and deliver code management functionality of Git, plus its very own functions. It gives get proper of entry to control and numerous collaboration capabilities inclusive of worm tracking, function requests, venture management and non-stop integration.

## <span id="page-56-0"></span>5.4 Methodology

The project is in particular based totally at the incremental approach due to the fact in this model requirements are divided into more than one standalone modules of the software program development cycle. In this method, each module goes via the necessities, layout, implementation, and testing stages because of which every successive launch of the module adds function to the preceding launch. Hence the technique continues till the whole system is completed. There are three important performing users to this software (Seller, Buyer, and Admin) and all of them have extraordinary requirements. We have found out short-time making plans and developed this application in a couple of phases.

#### • Phase1

In the very first stage, we've got amassed information from users by doing survey and priorities those requirements according to the Final Year Project and developed the simple Web Application.

#### • Phase2

In this section, we've developed a completely useful and interactive Web based application with the updated requirements and designed a proper interface. In this section, the system is prepared for testing.

## <span id="page-57-0"></span>Chapter 6

# System Testing and Evaluation

## <span id="page-57-1"></span>6.1 Introduction

System Testing is the important thing to a successful system which guarantees the modules of the system working properly and supply anticipated consequences. In System Testing of software and hardware, we check each module of the system separately. The cause of testing our system is to check whether the developed system meets all the requirements and follows the requirements according to requirement specifications. It is the assessment of what we have finished, and this could require qualitative assessment.

## <span id="page-57-2"></span>6.2 Graphical User Interface Testing

To make sure right running of operations of the system.

#### <span id="page-57-3"></span>6.2.1 Test Case for Login

To check if the login page is working properly or not.

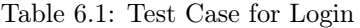

<span id="page-58-1"></span>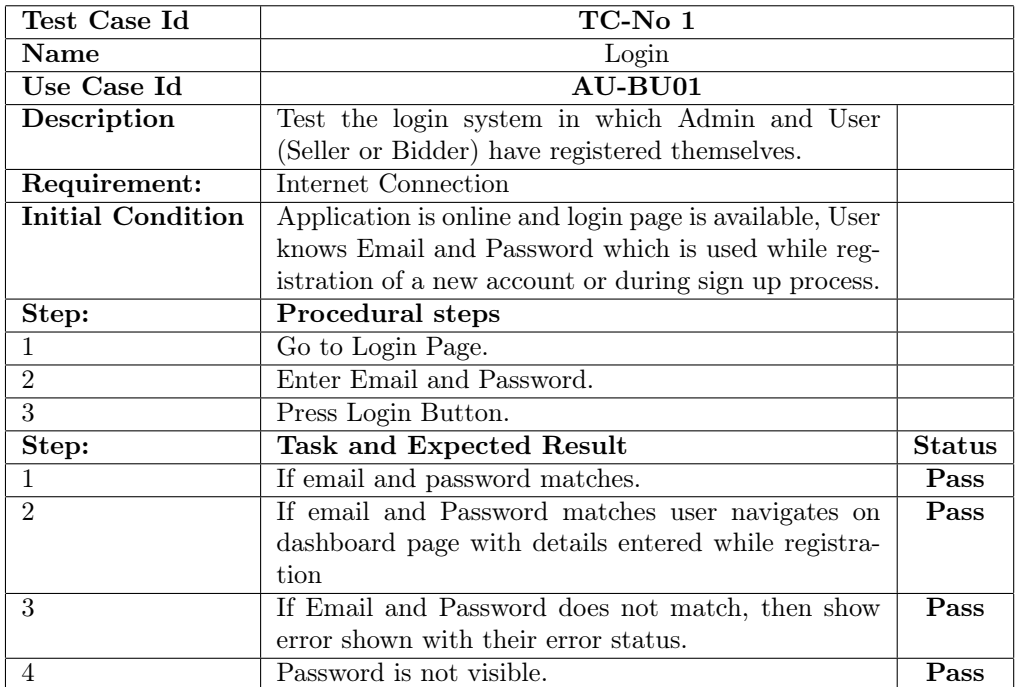

## <span id="page-58-0"></span>6.2.2 Test Case for Register/Sign Up

To check if the login page is working properly or not.

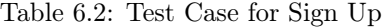

<span id="page-59-1"></span>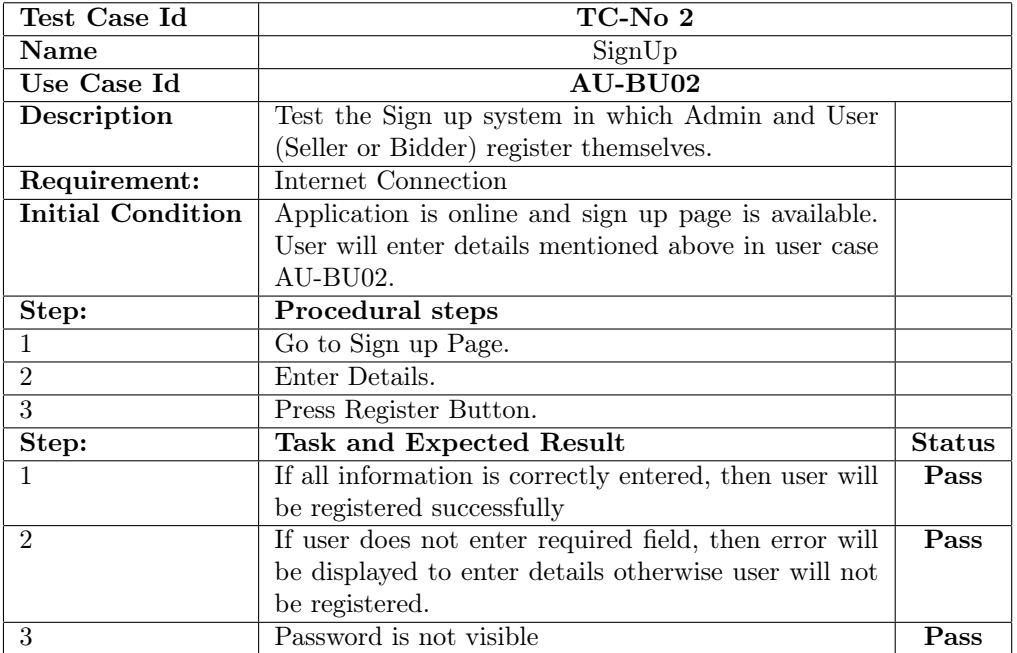

## <span id="page-59-0"></span>6.2.3 Test Case for Home Page

<span id="page-59-2"></span>To check the activities of home page are properly working.

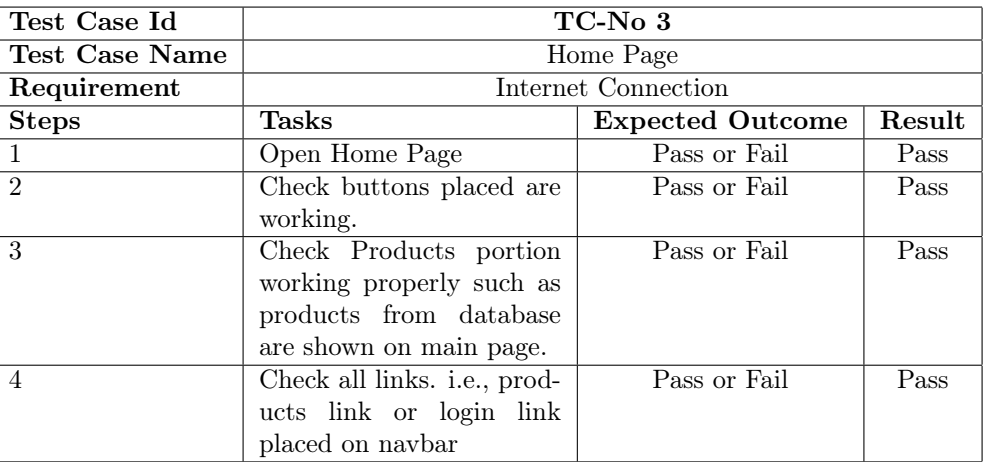

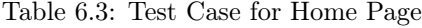

### <span id="page-60-0"></span>6.2.4 Test case for Product Page

<span id="page-60-2"></span>To check the activities of product page are properly working.

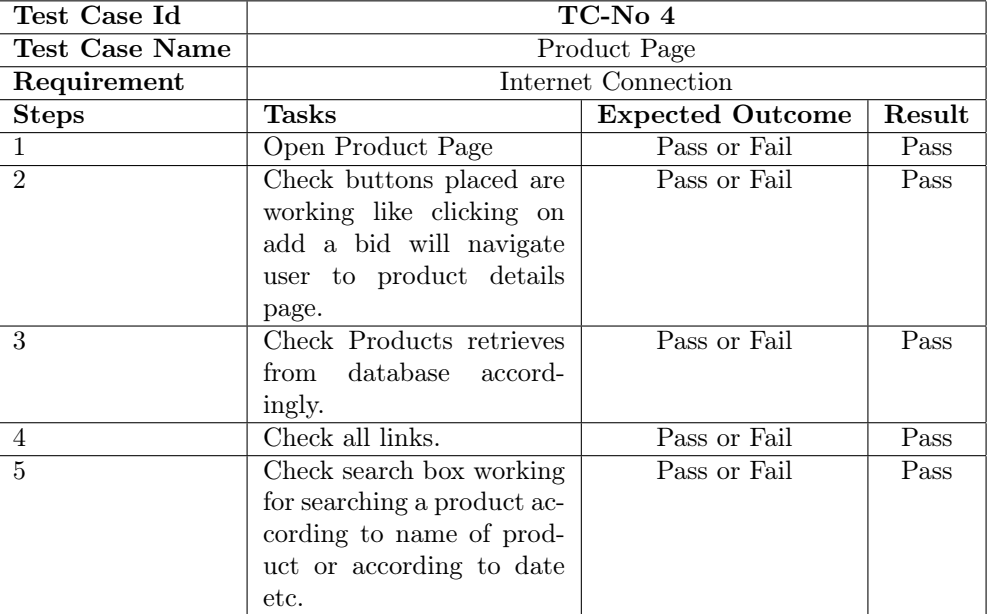

Table 6.4: Test Case for Product Page

### <span id="page-60-1"></span>6.2.5 Test case for Product Details Page

To check the activities of product details page are properly working.

<span id="page-61-2"></span>

| Test Case Id   | $TC-No5$                      |                         |        |
|----------------|-------------------------------|-------------------------|--------|
| Test Case Name | Product Details Page          |                         |        |
| Requirement    | Internet Connection           |                         |        |
| <b>Steps</b>   | Tasks                         | <b>Expected Outcome</b> | Result |
| 1              | Product<br>Details<br>Open    | Pass or Fail            | Pass   |
|                | Page                          |                         |        |
| $\overline{2}$ | Check buttons placed are      | Pass or Fail            | Pass   |
|                | working like submitting a     |                         |        |
|                | bid on product.               |                         |        |
| 3              | Check Products retrieves      | Pass or Fail            | Pass   |
|                | from database<br>accord-      |                         |        |
|                | ingly.                        |                         |        |
| 4              | Check all links.              | Pass or Fail            | Pass   |
| 5              | Check all the data re-        | Pass or Fail            | Pass   |
|                | trieved from database is      |                         |        |
|                | correct i.e., data for a par- |                         |        |
|                | ticular product retrieving    |                         |        |
|                | from database is correct      |                         |        |
|                | according to the particu-     |                         |        |
|                | lar or unique id of a prod-   |                         |        |
|                | uct.                          |                         |        |

Table 6.5: Test Case for Product Details Page

## <span id="page-61-0"></span>6.3 Usability Testing

To make sure that our system is simple to use we do Usability testing. Here certain users are requested to use the system to ensure that the system is simple to use, and we are able to get feedback from customers to enhance its working.

#### <span id="page-61-1"></span>6.3.1 Test case for Login

To check if the login page is working properly or not.

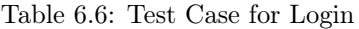

<span id="page-62-1"></span>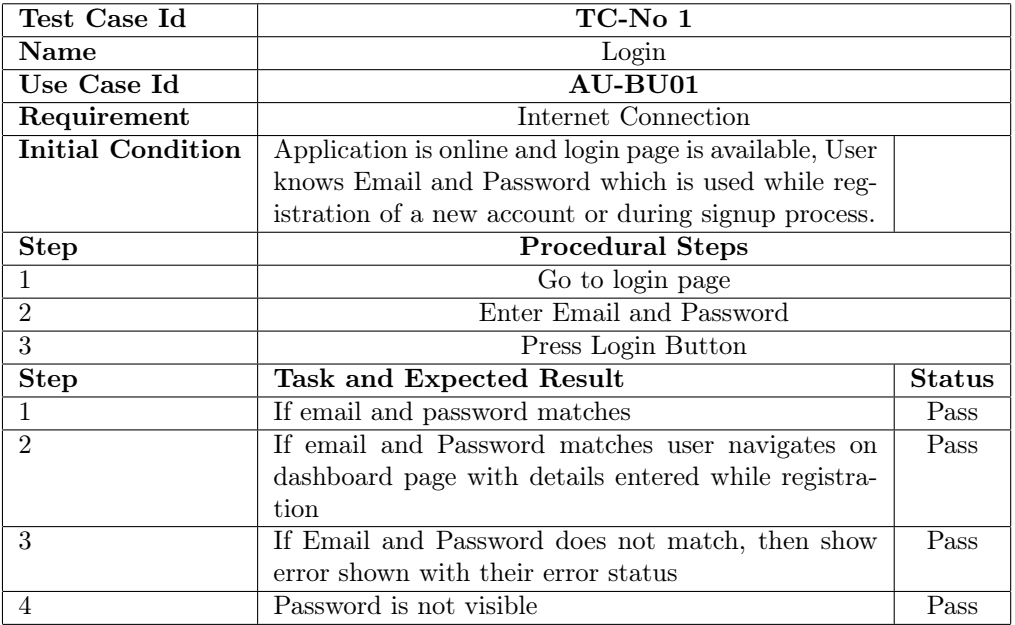

## <span id="page-62-0"></span>6.3.2 Test case for SignUp

To check if the login page is working properly or not.

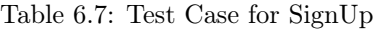

<span id="page-63-1"></span>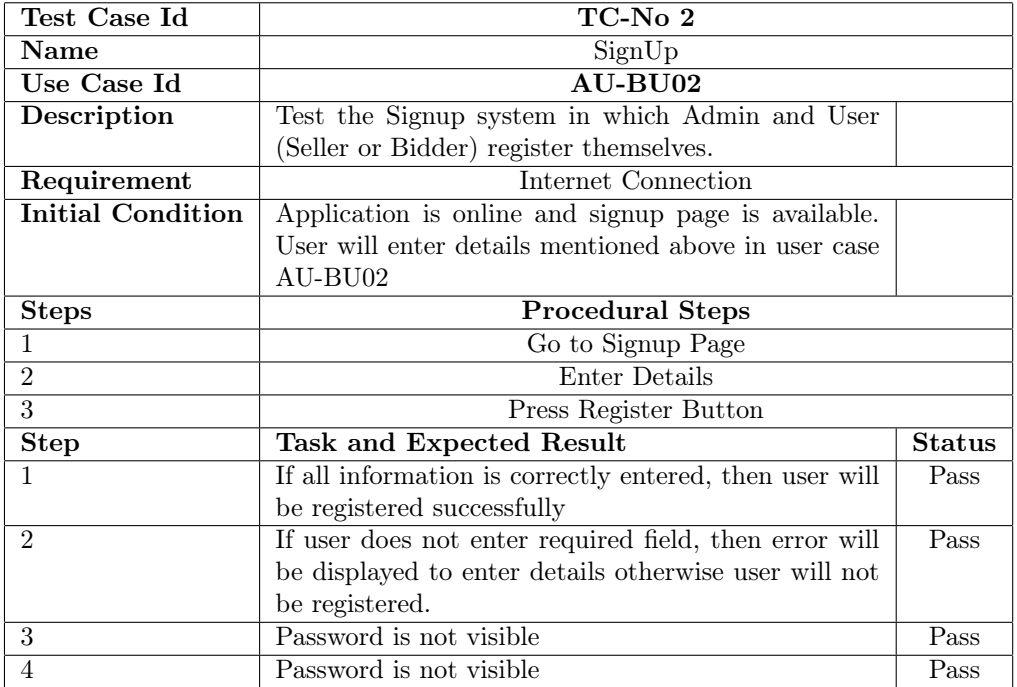

## <span id="page-63-0"></span>6.3.3 Test case for Update Account Information

To check if the account information update is working properly.

<span id="page-64-1"></span>

| Test Case Id             | $TC-No3$                                                |               |
|--------------------------|---------------------------------------------------------|---------------|
| Name                     | Update Account Information                              |               |
| Use Case Id              | AU-BU03                                                 |               |
| Description              | Test the update account information system in which     |               |
|                          | Admin and User registered themselves.                   |               |
| Requirement:             | Internet Connection                                     |               |
| <b>Initial Condition</b> | Application is online and my profile page on dash-      |               |
|                          | board for particular user is available. User will enter |               |
|                          | required details which user want to update.             |               |
| <b>Steps</b>             | <b>Procedural Steps</b>                                 |               |
| 1                        | Go to My profile Page                                   |               |
| $\overline{2}$           | Enter Details                                           |               |
| 3                        | Press Update Button.                                    |               |
| Step:                    | <b>Task and Expected Result</b>                         | <b>Status</b> |
| 1                        | If user want to update any of the information field     | Pass          |
|                          | like first name is entered, then user enter update but- |               |
|                          | ton after successful update user will be shown with     |               |
|                          | that information in My Profile page                     |               |
| $\mathfrak{D}$           | If user want every field to update user enters every    | Pass          |
|                          | field correctly then press update button on successful  |               |
|                          | update user will get a response in a lert that user     |               |
|                          | information updated successfully.                       |               |

Table 6.8: Test Case for Update Account Information

## <span id="page-64-0"></span>6.3.4 Test case for adding an item or product for an auction

To check if the post an item for auction is working correctly.

<span id="page-65-1"></span>

| Test Case Id             | $TC-No4$                                                |               |
|--------------------------|---------------------------------------------------------|---------------|
| Name                     | Add an item for auction                                 |               |
| Use Case Id              | AU-BU04                                                 |               |
| Description              | In the post an item for auction the user will provide   |               |
|                          | details of what he wants to be done. This will include  |               |
|                          | the details mention above in use case number AU-        |               |
|                          | BU04.                                                   |               |
| Requirement:             | Internet Connection                                     |               |
| <b>Initial Condition</b> | Application is online and add an item for auction on    |               |
|                          | dashboard for particular user is available. User will   |               |
|                          | enter details.                                          |               |
| Step:                    | Procedural steps                                        |               |
| 1                        | Go to post an item for auction page                     |               |
| $\overline{2}$           | Enter Details                                           |               |
| 3                        | Press submit Button.                                    |               |
| Step:                    | Task and Expected Result                                | <b>Status</b> |
| 1                        | If all information is correctly entered, then user will | Pass          |
|                          | be able to add item successfully for an auction system  |               |
|                          | to begin.                                               |               |
| $\mathfrak{D}$           | If user does not enter required field, then error will  | Pass          |
|                          | be displayed to enter details otherwise user will not   |               |
|                          | be to add item.                                         |               |

Table 6.9: Test Case for adding a product

## <span id="page-65-0"></span>6.3.5 Test case for placing a bid on product

To check if the post an item for auction is working correctly.

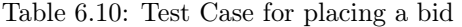

<span id="page-66-0"></span>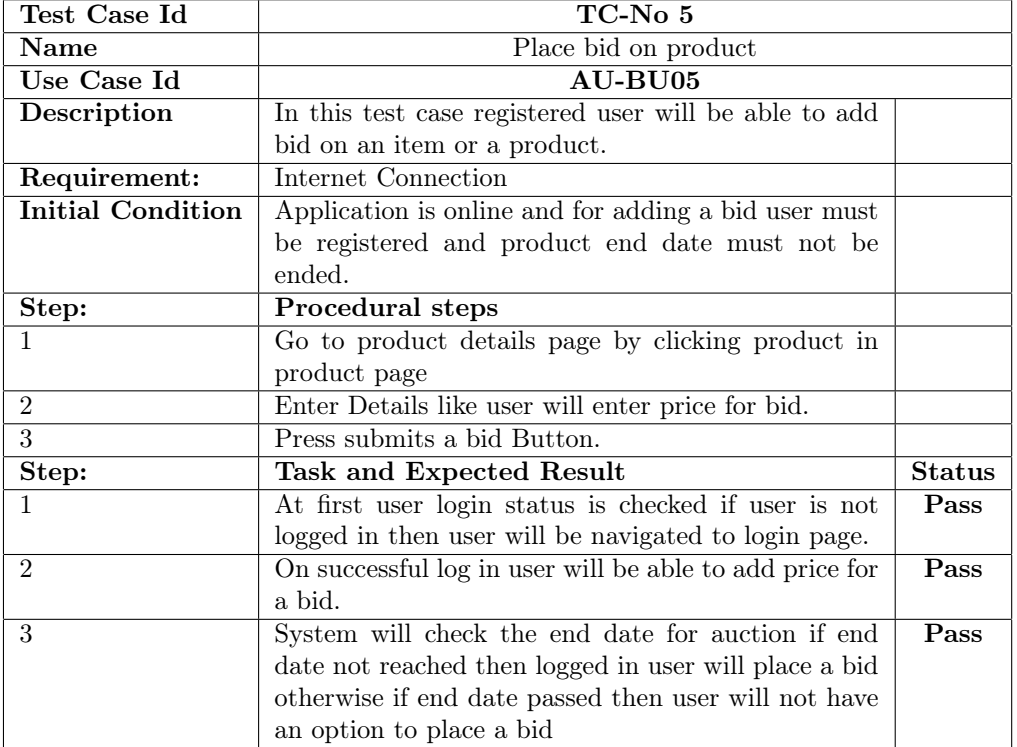

## <span id="page-67-0"></span>Chapter 7

# Conclusion

The typical working of the system is concluded in this chapter with its destiny upgrades.

## <span id="page-67-1"></span>7.1 Conclusion

In this Project, we have developed a web-based an online bidding system named Auction Up. It is an earnings occasion wherein capability users location aggressive bids on products or an item. This project will help users to buy or promote product and permit users to put up their product/object for auction wherein bidder can test in and might bid for any available product.

Auction Up has made users extra effective and efficient in their conduct and has driven groups to a brand-new level, forcing many to make the essential adjustments and changes to attain the new market of informed users. The consequences of this survey underscore the need for companies to take the web marketplace significantly.

Internet has emerged as a cost powerful method of doing business. The businesses can prioritize the consumer implicit and explicit necessities in online auction surroundings. Online websites must pay extra interest to the female segments as consequences show that ladies save more in online auction sale system as compared to men. So, corporations should devise the rules and techniques to draw greater range of people in this segment in future also. With the advances in generation, more business opportunities can be discovered via companies. Electronic trade turns into an essential part of the enterprise in agencies. Better understandings of consumers Auction Up behavior will assist corporations in getting more online purchasers and growing their e-business revenues. At the same time, as realized the blessings from e-auction sale, purchasers are greater inclined to make purchases online. With the popularity of Internet, the wide variety of Internet users will keep growing and greater Internet

users turns into online purchasers, even regular customers. However, the evolvement of e-auction will convey new changes in business operation, business surroundings, and monetary circumstance and many others will influence consumer Auction Up behavior. With the know-how of purchaser at ease online auction system behavior, its miles believed that e-auction will keep growing and it turns into now not handiest and crucial commercial enterprise revenues channel, but additionally part of people's everyday life.

## <span id="page-68-0"></span>7.2 Future improvement

It isn't possible to expand a system that makes all of the necessities of the consumer. User requirements maintain converting because the system is being used. Some of the destiny upgrades that may be done to this system are:

- As the technology emerges, it is viable to enhance the system and can be adaptable to favored surroundings.
- Because it is based totally on an object-oriented layout, any further modifications can be without problems adaptable.
- Based at the future security troubles, safety may be progressed with the use of growing technology.
- An in-built web browser can be delivered.
- The destiny plan of this task is to improve layout, implementation and documentation in this type of way that anybody can use this challenge for better perform.
- In future we can upload the following module for better development of the project:
- More security inside the system, More consumer-friendly system.
- Payment option might be brought if we were given permission from any of the dependable online payment app.

# <span id="page-69-0"></span>Bibliography

- <span id="page-69-6"></span>[1] Sanchit Aggarwal. Modern web-development using reactjs. International Journal of Recent Research Aspects, 5(1):133–137, 2018.
- <span id="page-69-1"></span>[2] Razan Aldaej, Latifa Alfowzan, Reem Alhashem, Mutasem K Alsmadi, Ibrahim Al-Marashdeh, Usama A Badawi, Muneerah Alshabanah, Daniah Alrajhi, and Mohammed Tayfour. Analyzing, designing and implementing a web-based auction online system. International Journal of Applied Engineering Research, 13(10):8005–8013, 2018.
- <span id="page-69-10"></span>[3] Ritu Arora, Sanjay Goel, and Ravi Kant Mittal. Supporting collaborative software development over github. Software: Practice and Experience, 47(10):1393– 1416, 2017.
- <span id="page-69-2"></span>[4] Anna Brady. Art business auction house private sales. In Apollo, volume 184, pages 88–90. Apollo Magazine Ltd., 2016.
- <span id="page-69-7"></span>[5] Ethan Brown. Web development with node and express: leveraging the JavaScript stack. O'Reilly Media, 2019.
- <span id="page-69-8"></span>[6] Ethan Brown. Web development with node and express: leveraging the JavaScript stack. O'Reilly Media, 2019.
- <span id="page-69-3"></span>[7] Reza Fauzan, Daniel Siahaan, Siti Rochimah, and Evi Triandini. Use case diagram similarity measurement: A new approach. In 2019 12th International Conference on Information  $\mathcal B$  Communication Technology and System (ICTS), pages 3–7. IEEE, 2019.
- <span id="page-69-9"></span>[8] Mohanad Hiles and Massoud Agha. Knowledge-based its for teaching mongo database. European Academic Research, 4(10), 2017.
- <span id="page-69-5"></span>[9] Soon-Kyeong Kim and Carrington David. Formalizing the uml class diagram using object-z. In International Conference on the Unified Modeling Language, pages 83–98. Springer, 1999.
- <span id="page-69-4"></span>[10] Xiaoshan Li, Zhiming Liu, and He Jifeng. A formal semantics of uml sequence diagram. In 2004 Australian Software Engineering Conference. Proceedings., pages 168–177. IEEE, 2004.
- <span id="page-70-2"></span>[11] Wang Linzhang, Yuan Jiesong, Yu Xiaofeng, Hu Jun, Li Xuandong, and Zheng Guoliang. Generating test cases from uml activity diagram based on gray-box method. In 11th Asia-Pacific software engineering conference, pages 284–291. IEEE, 2004.
- <span id="page-70-1"></span>[12] Monika Mehra, Manish Kumar, Anjali Maurya, Charu Sharma, et al. Mern stack web development. Annals of the Romanian Society for Cell Biology, 25(6):11756– 11761, 2021.
- <span id="page-70-0"></span>[13] Eduard Riks. An incremental approach to the solution of snapping and buckling problems. International journal of solids and structures, 15(7):529–551, 1979.
- <span id="page-70-3"></span>[14] Anshu Soni and Virender Ranga. Api features individualizing of web services: Rest and soap. International Journal of Innovative Technology and Exploring Engineering, 8(9):664–671, 2019.